# **HONEYWELL EDP**

# **SOFTW ARE BULLETIN**

# **SERIES 200**

**International Section of the Account of Account Of Account** 

I

*<u>Allinghamiliallik</u>* 

ini ili mišerni nu didemokratika šemici nu medzini

**Intelligence** 

# **UPDATE AND SELECT C AND D**

GENERAL SYSTEM:

SUBJECT:

SPECIAL INSTRUCTIONS: SERIES 200/OPERATING SYSTEM - MOD 1

Programming and Operating Procedures for the Update and Select C and D Program.

This software bulletin completely supersedes the Honeywell Information Bulletin entitled PLUS-Update and Select, DSI-305A. and dated April 30, 1965.

DATE: October 25, 1965

f

FILE NO.: 122.3305.001C.0-025

8721 51065 Z166 Printed in U.S.A.

'~When ordering this publication please specify Title and Underscored portion of File Number.

#### PREFACE

This bulletin describes the operation of the Update and Select C and D programs, which are used to update a tape file of binary executable programs and to select programs from this file for execution. Update and Select C and D have the same general characteristics; therefore, in the narrative the term "Update and Select" refers to both programs.

The use of these programs as described herein presupposes that they are stored on a binary run tape (BRT); hence they are loaded into memory by the Tape Loader-Monitor C program, which is described in detail in the Honeywell Information Bulletin entitled PLUS-Tape Loader -Monitor, DSI-327.

The reader is assumed to be familiar with the Honeywell Series 200 Equipment Operators' Manual (Model 200), DSI-294, and the Honeywell Series 200 Programmers' Reference Manual (Models 200/1200/2200), File No. 113.0005.0000.00.00.

> Copyright 1965 **Honeywell Inc. Electronic Data Processing Division Wellesley Hills, Massachusetts 02181**

•

# TABLE OF CONTENTS

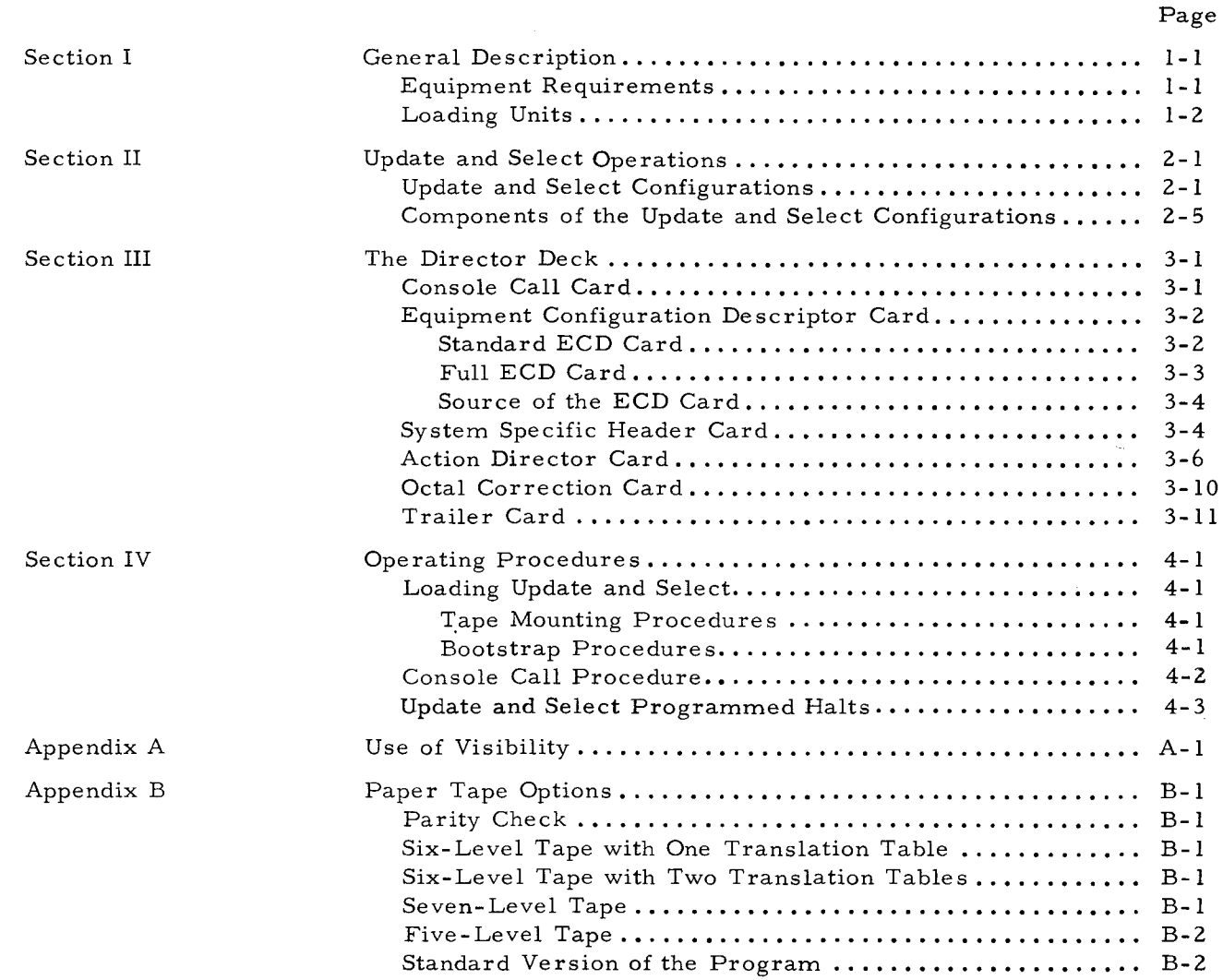

## LIST OF ILLUSTRATIONS

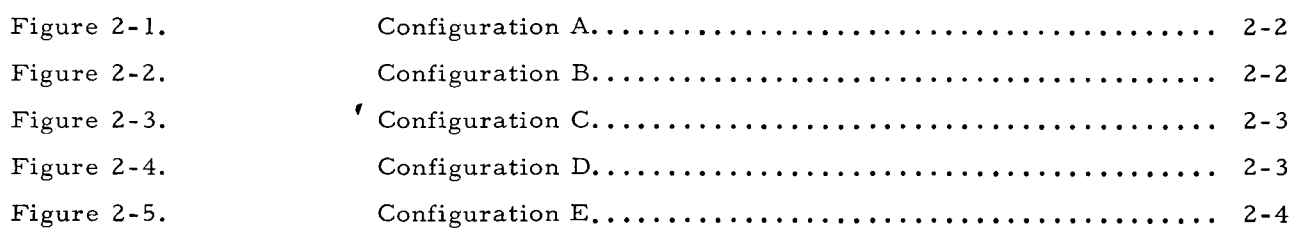

..,

# LIST OF ILLUSTRATIONS (cont)

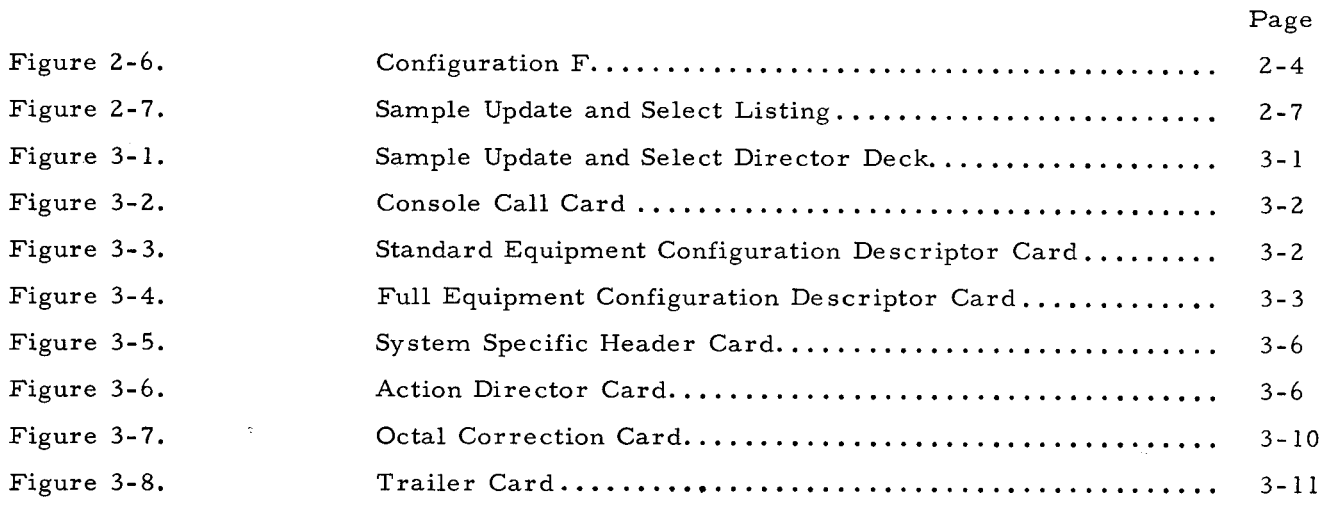

# LIST OF TABLES

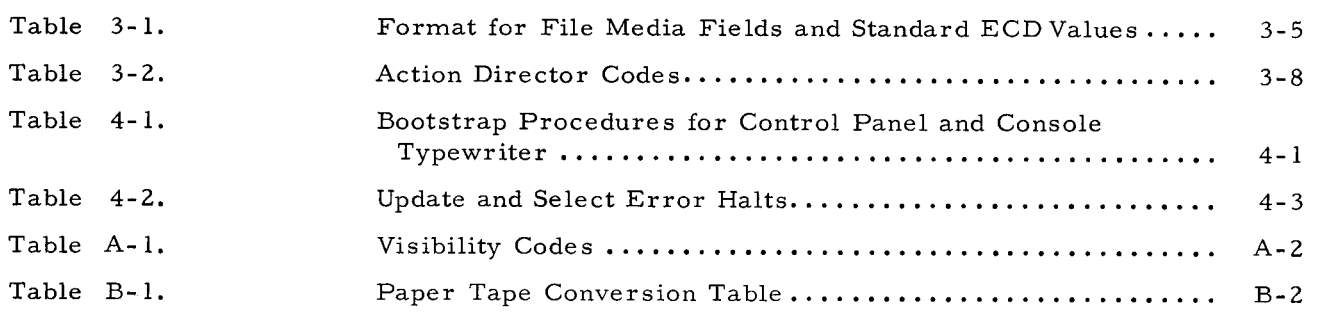

#### SECTION I

#### GENERAL DESCRIPTION

The Update and Select C and D programs, referred to jointly as Update and Select, serve two purposes. First of all, they maintain a master file of binary executable programs ("updating"), and secondly, they enable programs to be selected from the master file and placed on a run tape ("selection").

Specifically, the Update and Select programs can perform the following operations:

- 1. Replace a specified unit in the master file with another specified unit.
- 2. Insert a designated unit into the master file.
- 3. Delete a specified unit from the master file.
- 4. Position the master file after a given unit.
- 5. Select a unit (or block of units) and place it on a selected run tape.
- 6. Backup the master file and select a designated unit (or block of units), placing the unit(s) on a selected run tape.

In addition, octal corrections may be made to specified units. In some cases, this ability eliminates the need for resubmitting these units to the appropriate Easycoder Assembly Program.

Updating the master file is accomplished by writing a new master tape, adding, deleting, or replacing units of code as specified by the director deck. Units not specifically revised are copied onto the new master tape in their proper order.

Selection consists of creating a selected run tape by copying specified units from either the new master tape or (if a new master is not present) the input tape. As with updating, selection is controlled by the director deck, which specifies the order in which coding will appear on the selected run tape.

Updating and selection can be accomplished separately. The programmer may choose, however, to accomplish both operations in a single run, in which case the director deck will contain the cards required for both operations.

#### EQUIPMENT REQUIREMENTS

 $\leftarrow$ 

Update and Select runs on the following equipment configuration: Required Equipment:

1. 12,288 characters of memory for Update and Select C; 16,384 characters of memory for Update and Select D.

- 2. One card reader.
- 3. One printer.
- 4. Two to four magnetic tape drives.
- 5. Advanced Programming Instructions.
- Optional Equipment:

An additional magnetic tape drive or a paper tape reader may be included for card-image input. One additional magnetic tape drive may be included for print-image output.

#### LOADING UNITS

•

The basic unit of coding manipulated by both Update and Select C and D is the "segment" unit." In brief, a "segment unit" is defined as a block of program records identified by a program name and a segment name. Update and Select D has been implemented with the added option of manipulating either "segment units" or "program units, " where a "program unit" is defined as a block of program records identified by a program name only. In the ensuing narrative, the unqualified term "unit" refers to both segment and program units.

NOTE: Update and Select deals with units in their machine-language form. This should not be confused with the symbolic updating and selection process performed by the Easycoder Assembler C and D.

#### SECTION II

## UPDA TE AND SELECT OPERATIONS

As previously stated, updating the master file is one function of the dual-purpose Update and Select programs. With this operation, a number of actions can be performed on the machinelanguage master file: Corrections can be made to specified segment units, new units can be added, and unwanted units may be deleted or replaced. The Select operation enables specified units to be drawn from the master file and placed on a selected run tape.

Four program files are employable with Update and Select. These files are indistinguishable in format, however, as they all have the binary run tape format (described in the Tape Loader-Monitor bulletin). All four tape files bear the file name BINARY $\Delta$ RUN in characters 21 - 30 of the header labels. Thus the distinction between the four files is purely a functional one.

#### UPDATE AND SELECT CONFIGURATIONS

(

Six possible configurations may be employed with the Update and Select programs. One of these, configuration A, employs the full complement of tapes (i.e., the old master tape, transaction binary tape, new master tape, and selected run tape). Configurations B through F employ fewer than the full complement of tapes, however, and are consequently restricted in the operations that they can perform.

Figures 2-1 through 2-6 illustrate the six possible Update and Select configurations. Within each configuration, card-image input may optionally come from magnetic tape or paper tape. Likewise, print-image output may optionally go onto magnetic tape. Each device within each configuration is explained in detail following the illustration.

NOTE: The "applicable action directors" listed for each configuration are explained in detail in Section III.

 $1\text{A}$  "configuration" is defined as a set of input/output program files present during a given run.

2-1

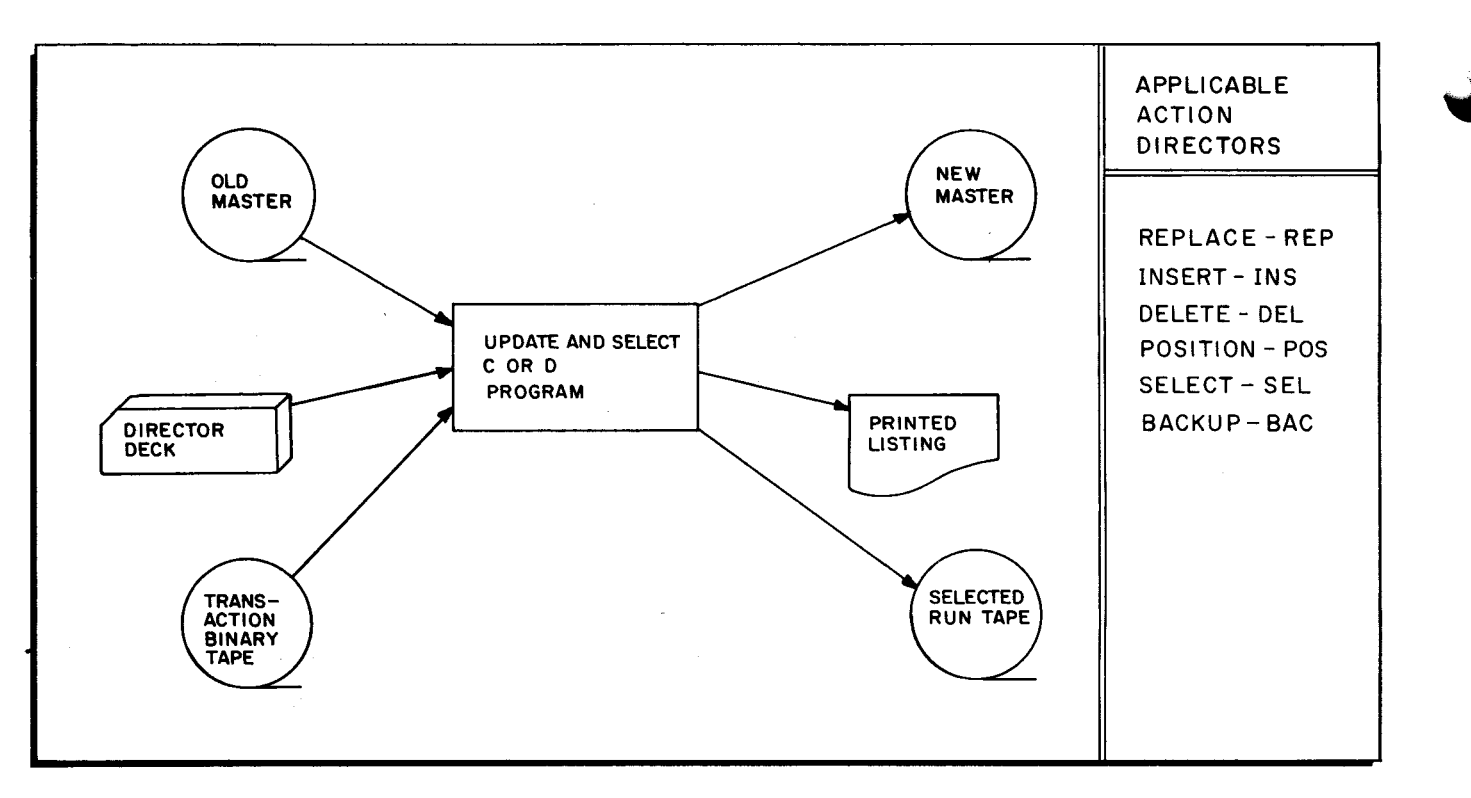

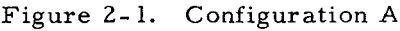

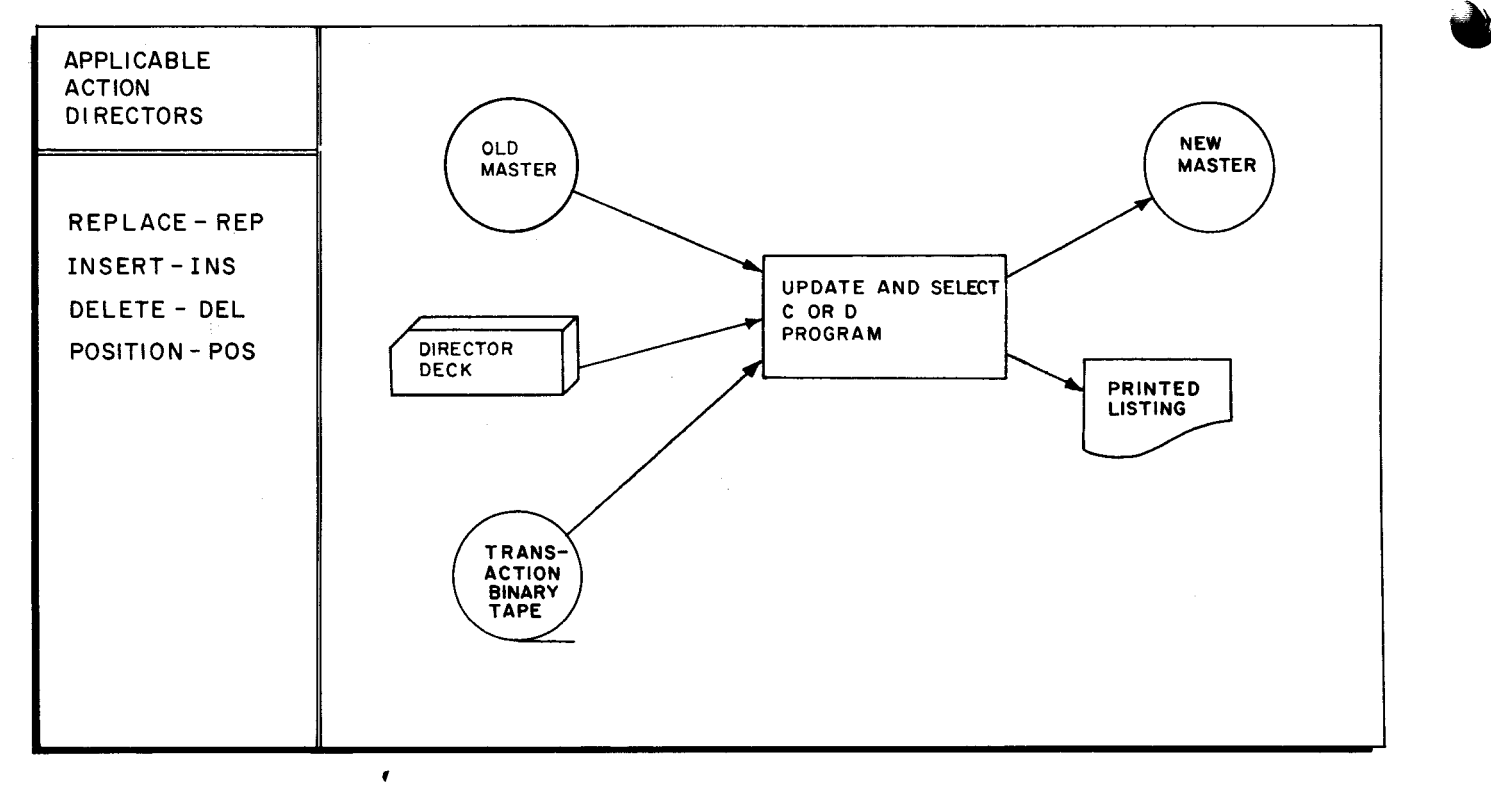

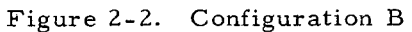

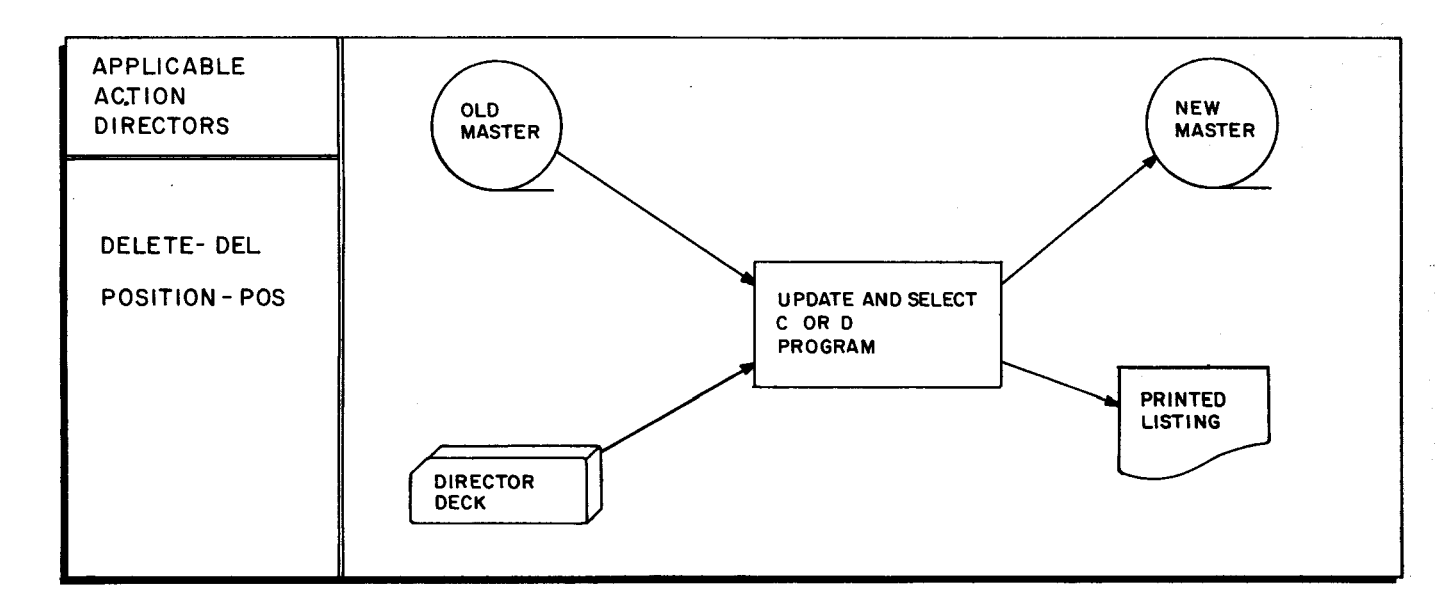

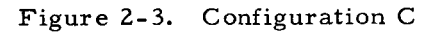

J -l !

l  $\vert \vert$ 

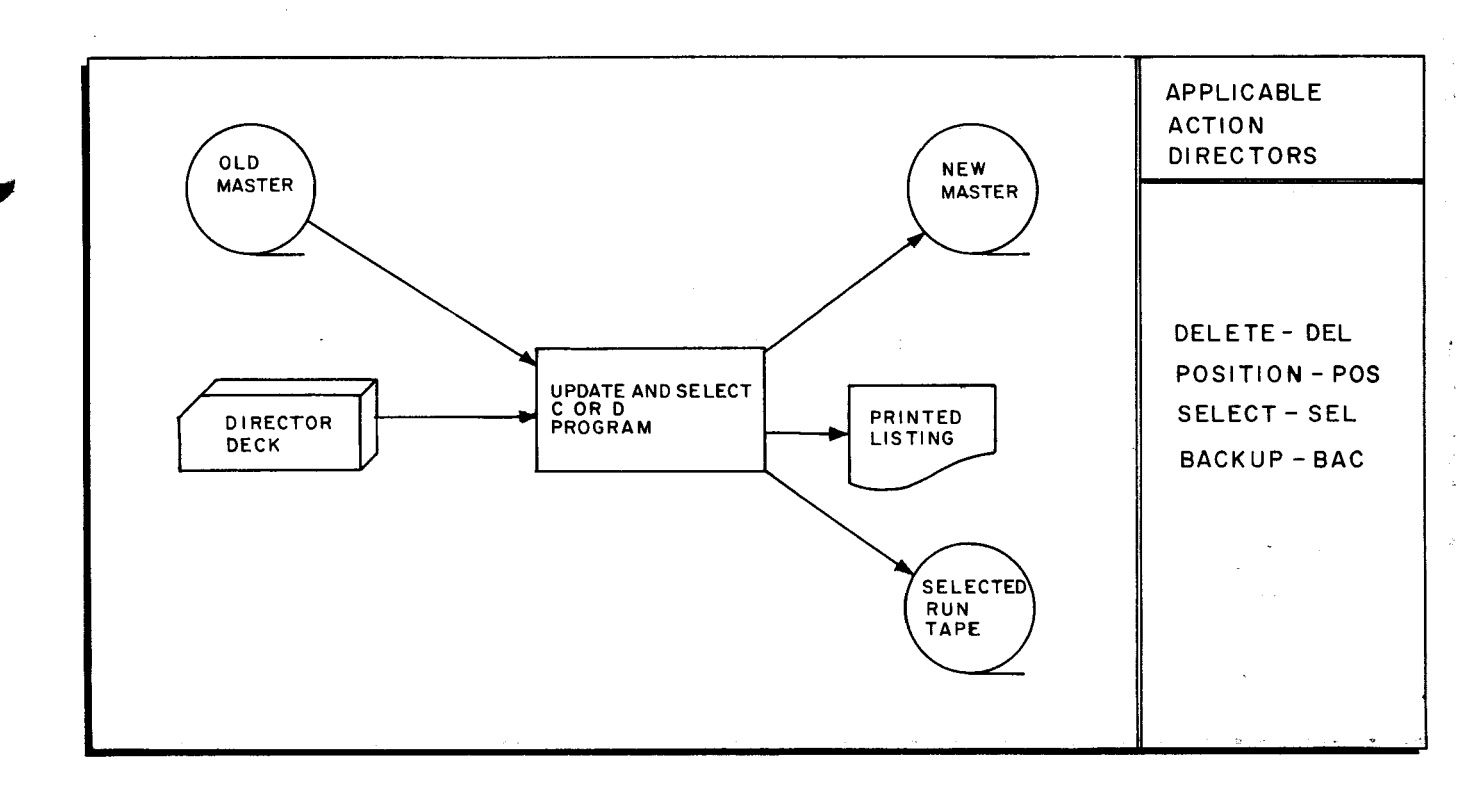

Figure 2-4. Configuration D

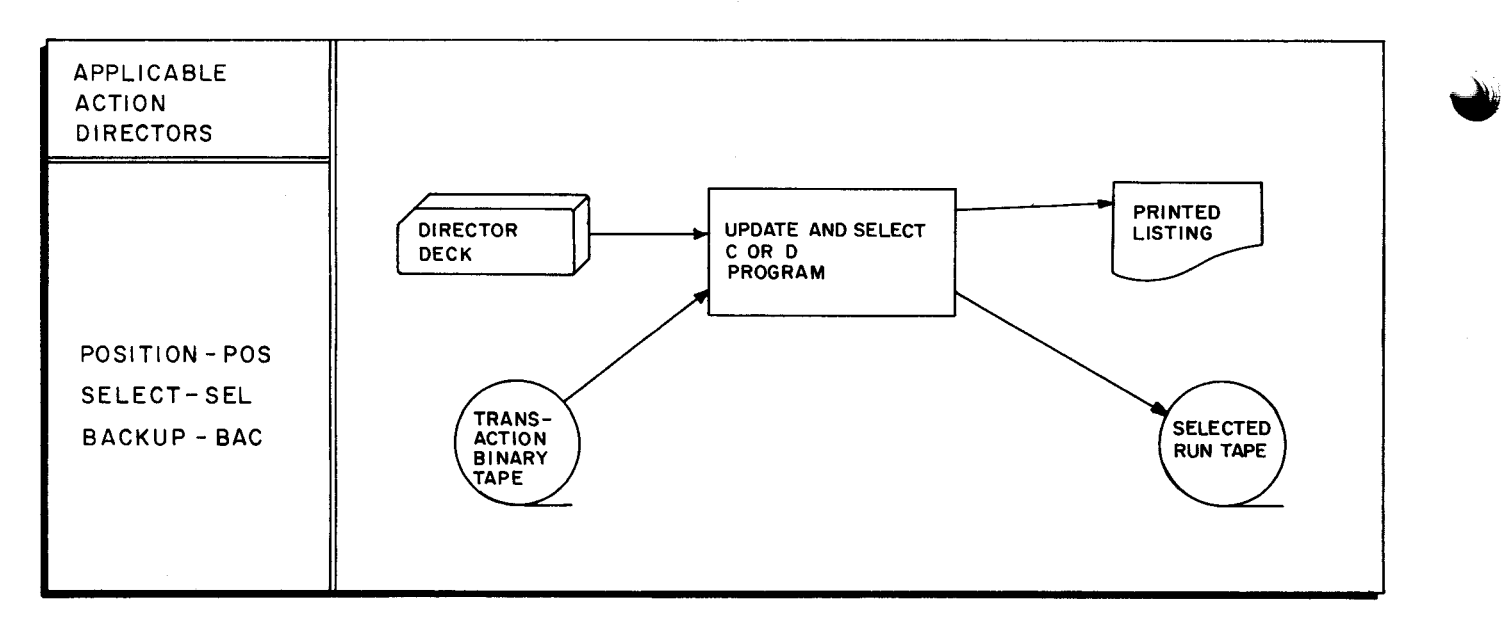

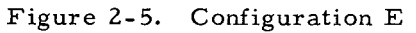

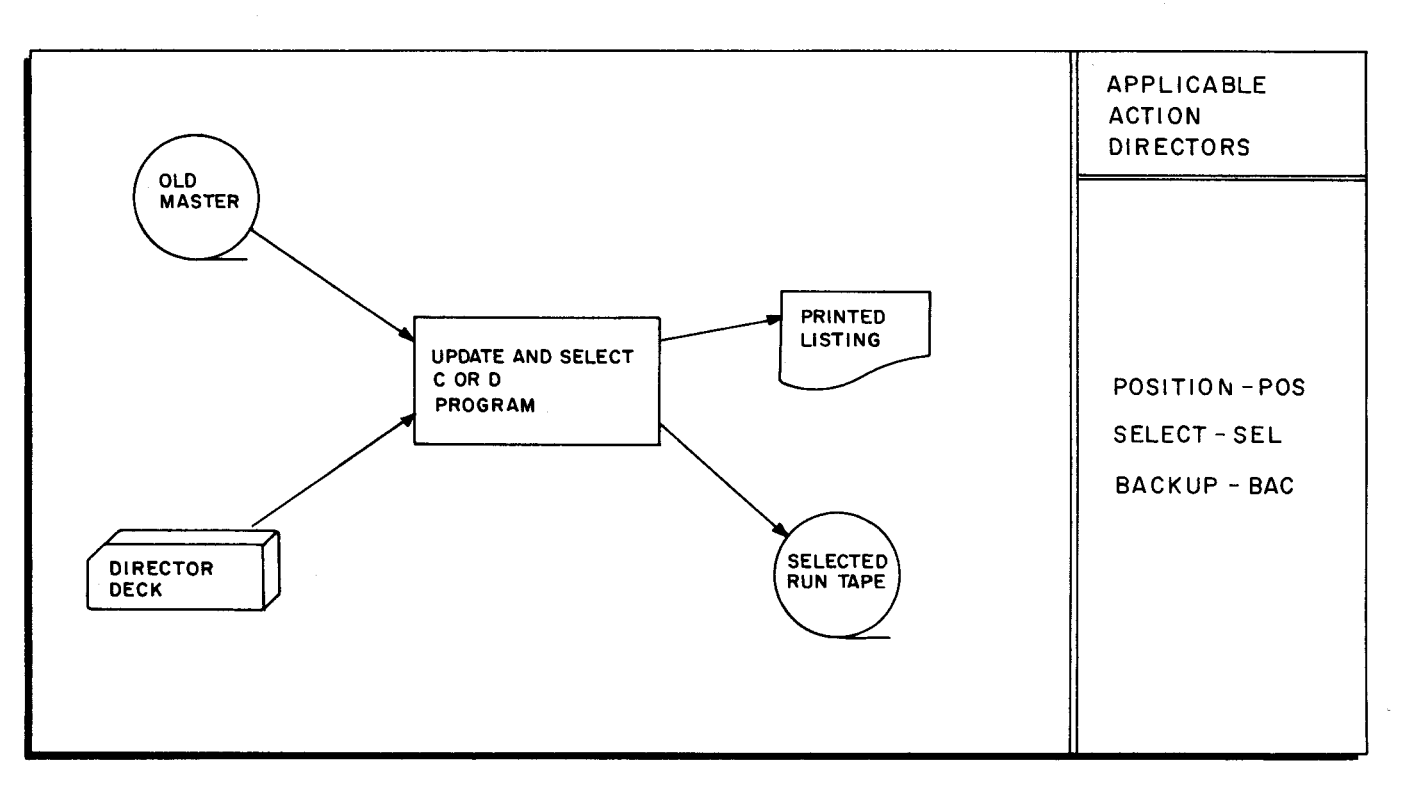

Figure 2-6. Configuration F

ł

I

 $\mathfrak l$ 

As illustrated in Figures 2-1 through 2-6, there may be as many as three inputs to Update and Select:

1. An old master tape containing the existing master file.

i

 $\blacksquare$ 

II ii

rl

 $\mathbf{I}$ Ii ij i<br>III II Ij

wa katika 1992.<br>Wanane a katika 1992.<br>Wanane a katika 1992. a

**I-**

IN THE REAL PROPERTY OF A REAL PROPERTY.

- 2. A transaction binary tape such as the binary run tape produced by the Easycoder Assembler C or D or the Series 200 compilers (COBOL and FORTRAN).
- 3. The director deck containing updating and/ or selection information; octal coding for any corrections to be made can also be included in the director deck.

The figures also show that as many as three outputs may be produced by Update and Select. These outputs are as follows:

- 1. The new master tape, which is the updated version of the old master tape.
- 2. The selected run tape containing the specified units which have been selected.
- 3. A listing which consists of the director card images, a directory of the new master tape, and a directory of the selected run tape.

### COMPONENTS OF THE UPDATE AND SELECT CONFIGURATIONS

Each component of the Update and Select configurations is explained in detail below.

The old master tape (i. e., the existing master tape) is normally a master file of binary executable programs. Its format is illustrated below:

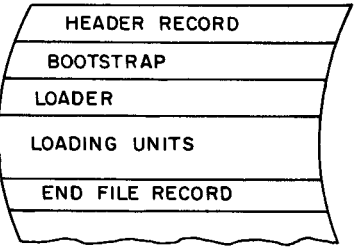

It should be noted that only one pass is made over the old master tape. Upon reaching the end-of-file record during an unsuccessful search, the run is terminated and any action directors not yet processed are rejected. The director deck, consequently, must be arranged in the same order in which the specified units appear on the old master tape.

NOTE: While the Update and Select program may be located on either the old master tape or the transaction binary tape, the Loader-Monitor appears on both input binary run tapes.

The first card in the director deck must be the System Specific Header card, while the Trailer card forms the final entry. An action director card must be included for each unit to be updated and for each unit (or block of units) to be selected; these cards identify the specific operations to be performed.

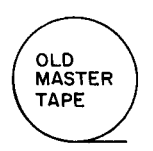

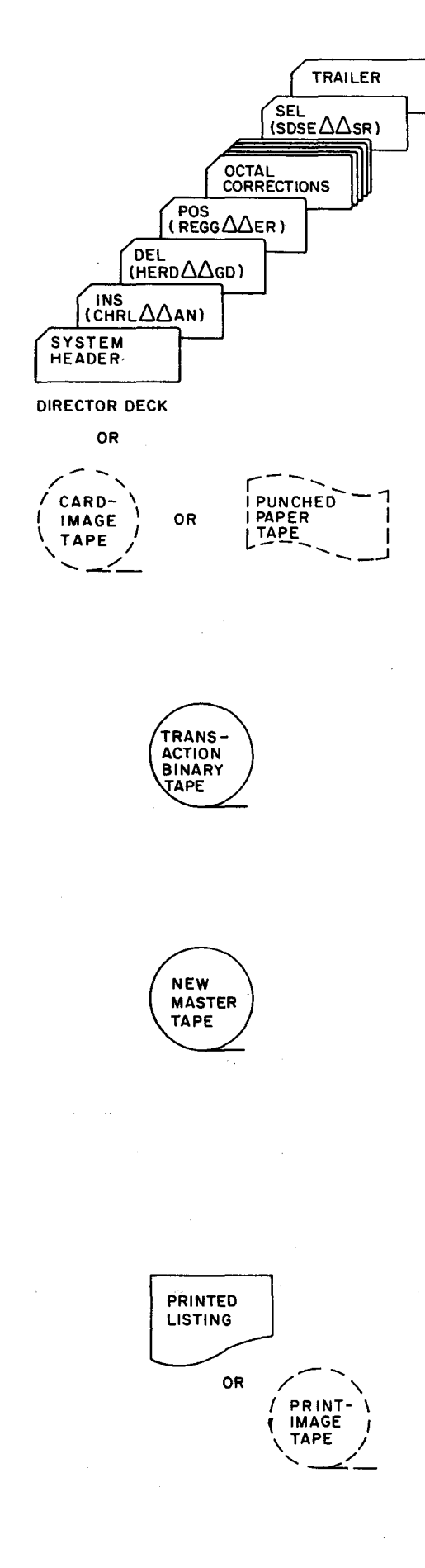

•

The director deck may contain any number of action director cards. Octal correction cards may also be included in the director deck; they must, however, be preceded by an action director card. (Section III describes each card in the director deck in detail. )

EXAMPLE: It is desired to insert unit CHRL $_{\Delta\Delta\,\rm AN}$ (existing on the transaction binary tape) onto the master file. It is also desired to delete unit  $HERD<sub>Δ</sub>$  GD from the master file, make corrections to unit REGG $\triangle \triangle E$ R, and select unit SDSE $\triangle \triangle S$ R. Making certain that the unit names appear in the director deck in the same order in which these units appear on the old master tape, the programmer places the cards in the director deck as illustrated to the left.

OPTION: A magnetic tape or paper tape containing card images may optionally serve to provide the director deck input to Update and Select.

NOTE: Cards contained in the Update and Select director deck are always punched in Honeywell special code.

Loading units added to the master file during a run<br>are taken from the transaction binary tape. This are taken from the transaction binary tape. tape normally consists of a file of executable programs (in binary run tape format) produced by either the Easycoder Assembly C or D System or a Series 200 compiler. No particular unit sequence is assumed for this tape. If a requested unit is not found by a forward search, the tape is rewound and searched from its beginning.

The new master tape represents the updated version of the old master tape; the new tape contains units copied from the old master tape and/ or the transaction binary tape, with or without changes in name and visibility. Loading units on the new master tape are ordered as they were on the old master tape.

Units are automatically copied from the old master tape to the new master tape unless they are specifically deleted or replaced by units from the transaction binary tape. Octal corrections may be made to a segment unit when it is written on the new master tape.

A sample listing for the Update and Select program (showing all action directors and several octal corrections) appears in Figure 2-7.

Appearing first, from left to right, is the directory of the new master tape. This is followed by the program revision number (PRN) and the directory of the selected run tape. The visibility codes for the various units appear next. Following this may be a partial image of the director itself, showing the action code, the A; B, and C fields, and the remarks field. Octal corrections appear in the listing below the entry to which they refer.

MASTER PRN SELECTED ---------VISIBILITY FIELD--------- MM/DD/YY REMARKS LISTING LISTING BRT NO. 00002 AAAMONS1 000 A CRBRT NV 000 7 TPELSTOI 000 AZ3CD REP THOR TH TTWO SK TPELSTOl DATGENGR 000 78 REPRO LN 000 7 TFIVE 01 000 2CAD3 2CAD3 INS REPRO LN TFIVE MD TFIVE 01 eCT " 0041>57 10 002570 001>510 35 \*\*\*eCT W0051>32 175 \*\*\*DIRECTOR REJECTED 000 TPELST01 A CD 2 3 BAC TPELST01 000 DATGENGR 200 DATGENGR 000 REPRO LN 1 BAC TPELST01 000 TFIVE 01 A CD 2 3 BAC TPELST01 DMP-3CFtl 000 789 PERIPHTL 000 78 TONE RC 000 123 TTWO SK 000 12 TTHREECS 000  $\mathbf 1$ 000 PERIPHTL A SEL PERIPHTL TTHREECS 000 TONE RC A SEL PERIPHTL TTHREECS 000 TTWO SK A SEL PERIPHTL TTHREECS 000 TTHREECS A SEL PERIPHTL TTHREECS TFOUR MD 000 / 123 DEL TFIVE MD TSIX SH 000  $\mathbf 1$ UPDSELA1 000 ABCDEFGHIJKLMNOPQRSTUVWXYZ0123456789 POS UPDSEL8A UPDSEL81 UPDSEL8B 000 ABCDEFGHIJKLMNOPQRSTUVwXYZ0123456789 UPDSELS1 000 ABCDEFGHIJKLMNOPQRSTUVWXYZ0123456789

W

## Figure 2-7. Sample Update and Select Listing

ł

Note that the date specified on the System Specific Header card appears on the header line.

OPTION: The listing may be recorded on tape for off-line printing.

In the process of selecting units, the specified units are first of all written on the new master tape, then copied onto the selected run tape. {The selected run tape thus contains some or all of the units contained on the new master tape.} If a new master tape is not included in the configuration, the specified units to be selected are drawn from the input tape **{i.** e., the transaction binary tape for configuration E. and the old master tape for configuration F}.

The same unit may appear any number of times on the selected run tape with the same (or different) names and visibilities. Any corrections that may have been made when a segment unit was written on the new master tape automatically appear on the selected run tape. Further octal corrections may be added to a segment unit when it is written on the selected run tape by simply including the octal correction cards after the SEL action director.

NOTE: The Tape Loader-Monitor C (AAAMONS1), treated as any other program, will not automatically appear on the selected run tape. If it is desired to include the Loader-Monitor on this tape, it must be specifically selected.

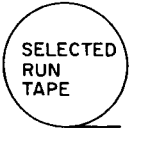

# SECTION III THE DIRECTOR DECK

The director deck controls the operation of the Update and Select C or D program. A sample arrangement of this deck is illustrated in Figure 3-1, and a description of each card that may be included in the deck is contained in this section. Note that while the Console Call card and the Equipment Configuration Descriptor are included in Figure 3 -1 and described below, they are not considered part of the director deck.

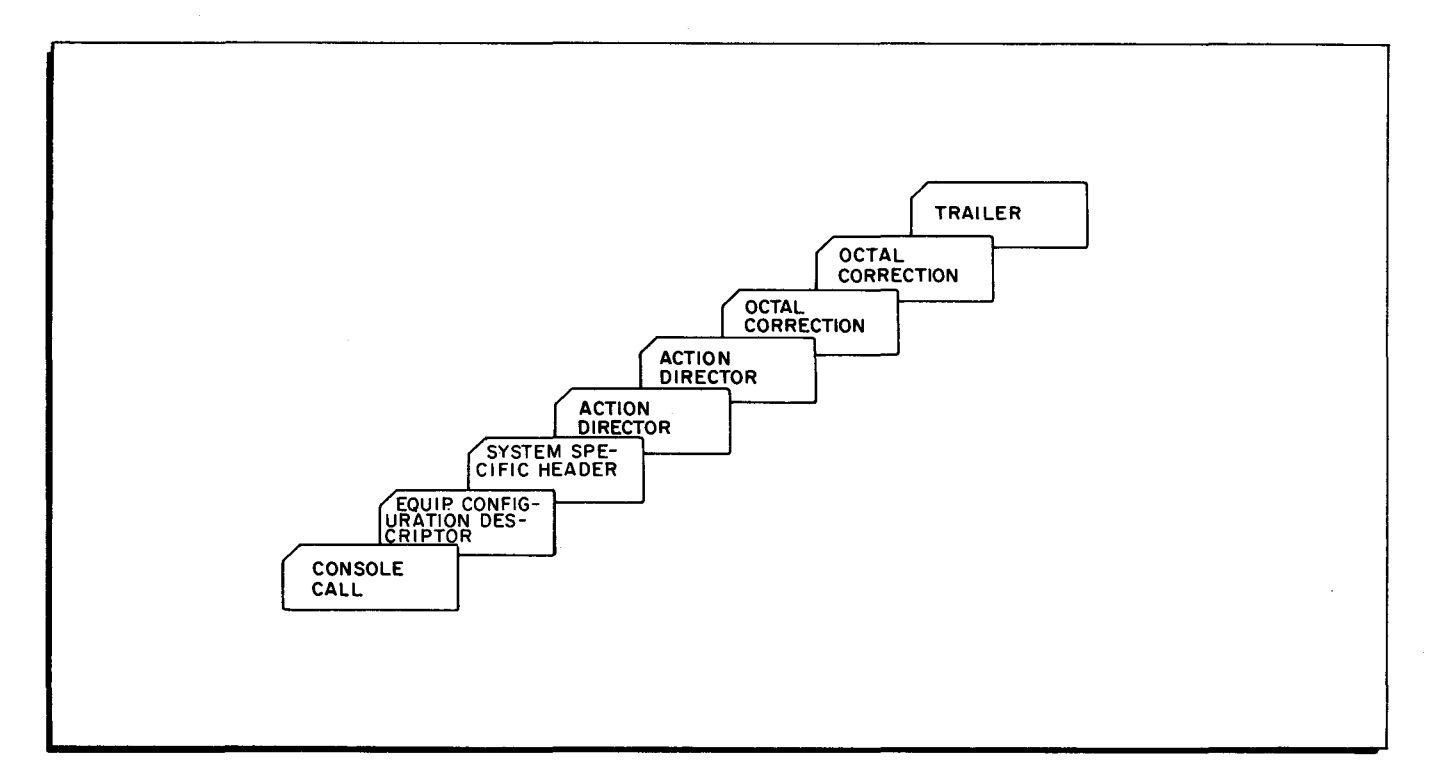

Figure 3 -1. Sample Update and Select Director Deck

#### CONSOLE CALL CARD

**International Control of the Control of the Control of the Control of The Control of The Control of The Control**<br>International Control of The Control of The Control of The Control of The Control of The Control of The Cont

**The Control of the Control of the Control of the Control of the Control of the Control of the Control of the C**<br>The Control of the Control of the Control of the Control of the Control of the Control of the Control of the

i

The Console Call card (see Figure 3-2) directs the loader to load the Update and Select C or D program. As stated above, this card is not considered part of the director deck. The reason for this is that its contents may optionally be entered from the control panel, or console typewriter. (The Console Call card is presented here to illustrate how it is coded. )

| 6               | 8 | 9 | 18 |
|-----------------|---|---|----|
|                 |   |   |    |
|                 |   |   |    |
| A A U PS S I d  |   |   |    |
| or              |   |   |    |
| A A A U P D S I |   |   |    |
|                 |   |   |    |
|                 |   |   |    |

Figure 3-2. Console Call Card

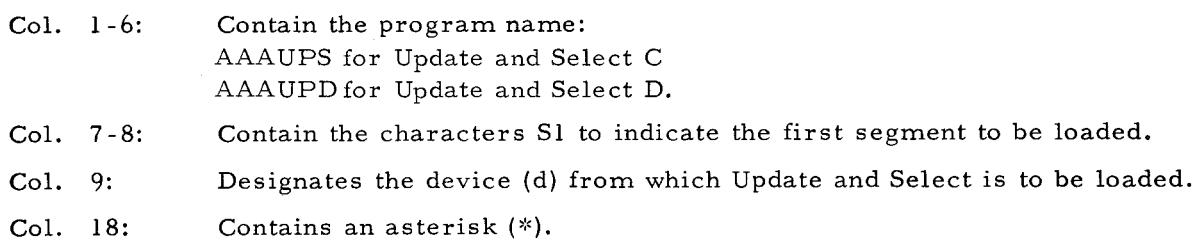

#### EQUIPMENT CONFIGURATION DESCRIPTOR CARD

The Equipment Configuration Descriptor (ECD) card describes the equipment configuration available .or use by the Update and Select program. This card either fully describes the equipment configuration to be used ("full ECD") or specifies a standard equipment configuration ("standard ECD") contained in the Update and Select program. The Equipment Configuration Descriptor can optionally be read from magnetic tape or paper tape.

Update and Select contains five standard equipment configurations assembled within itself. Each standard configuration is identified by a decimal integer from  $0-4$ . The user may select a standard configuration by specifying the corresponding decimal integer (see Table 3-1). Should the desired equipment configuration not be included among the standard ECD's contained in the program, a full ECD card should be constructed. The standard equipment configurations are designed to allow the user to obtain a smooth flow between system programs without constructing an ECD card for each program.

I.

Standard ECD Card

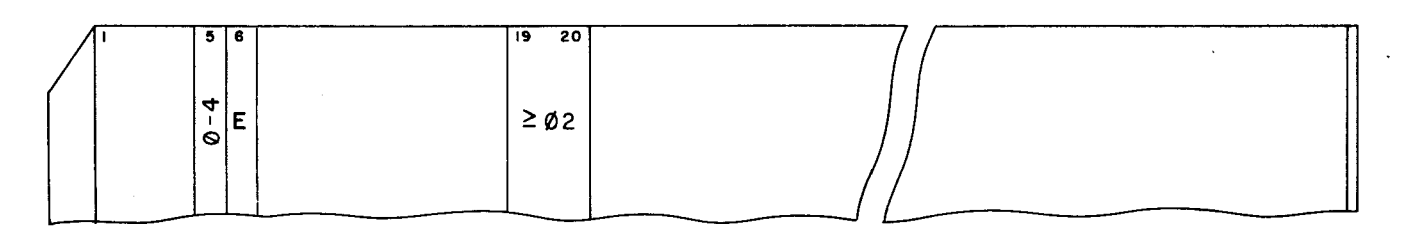

Figure 3-3. Standard Equipment Configuration Descriptor Card

Col. 5:

Contains a decimal integer from  $0-4$  indicating a standard ECD assembled in the program. (An integer from 5-9 results in the use of standard configuration 3. )

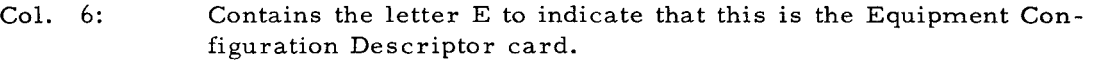

Col. 19 -20: Contain the number (octal) of the highest memory bank used; this number will always be  $\geq 02$ . If this field is blank the memory size contained in the standard ECD's of Update and Select C and D will be used.

Update and Select C and D may be reassembled to alter one or more of the standard equipment configurations so as to more accurately describe the particular equipment configurations desired by the user.

Full ECD Card

Alaman Company of Management Company of Management Company of Management Company of Management Compa<br>International Company of Management Company of Management Company of Management Company of Management Company<br>Internatio

 $\frac{1}{2}$ 

i<br>I<br>I

I<br>I The State of the State of the State of the State of the State of the State of the State of the State of the

in and the contract of the contract of the contract of the contract of the contract of the contract of the contract of the contract of the contract of the contract of the contract of the contract of the contract of the con

**International Property**<br>International Property<br>International Property Property

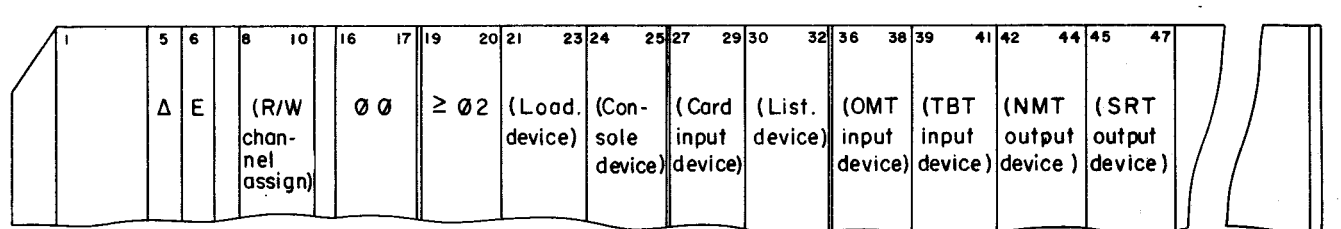

Figure 3-4. Full Equipment Configuration Descriptor Card

Col. 5: Contains a blank to indicate that this is a full ECD card.

Col. 6: Contains the letter E to indicate that this is the Equipment Configuration Descriptor card.

Col. 8-10:

Update and Select was originally coded to use certain read/write channel assignments for its input/output operations. Columns 8 to 10 are usually coded as follows to specify these channels:

Col. 8: 11, 9 punch (control character 51<sub>8</sub>); designates RWC1.

Col. 9: 8,2 punch (control character  $12<sub>8</sub>$ ); designates RWC2.

Col. 10: 8,3 punch (control character 13<sub>8</sub>); designates RWC3.

This field may be used, however, to alter the read/write channel assignments specified above. For example, if the programmer desires that channel 3 not be used by Update and Select, he may punch columns 8 to 10 in the following manner:

Col. 8: 11, 9 punch (control character  $51_8$ ).

Col. 9: 8, 2 punch (control character  $12<sub>8</sub>$ ).

Col. 10: 8, 2 punch (control character  $12_8$ ).

NOTE: This field must be punched, even if the channels are not to be reas signed.

Col. 16-17: Contain the number (octal) of the lowest memory bank used; this number will always be 00.

NOTE: The remaining columns of the standard ECD card are ignored.

- Col. 19-20: Contain the number (octal) of the highest memory bank used; this number will always be  $\geq 02$ .
- Col. 21-47: Contain the eight file media fields which designate the configurations for the particular run. The eight file media fields employed with Update and Select are made up of three columns each. Each field contains three characters which completely specify the tape drive or device to be used. The contents of each of the eight fields are listed in Table 3-1.

 $\mathcal{L}$   $\langle$ 

~- I

~ !

#### Source of the ECD Card

The communication area of Tape Loader-Monitor C contains a four-character equipment configuration field in locations 151-154 (octal 227-232), which is used by Update and Select in conjunction- with the standard Equipment Configuration Descriptor card. This field specifies either the device type and peripheral unit address for reading the ECD card itself or a standard ECD number, in which case no ECD card is required.

If character 1 of the equipment configuration field is blank, character 2 is a standard ECD number which specifies the equipment configuration for the run. If characters 3 and 4 are nonblank, they are interpreted as a new memory size and override the size contained in the specified standard configuration.

If character 1 of the equipment configuration field is not blank, it specifies the device type from which the ECD card is to be read. Characters 2, 3, and 4 contain the peripheral unit address, drive number, and R/W channel, respectively, to be used in reading the ECD card. The initial value of the equipment configuration field is JJOR; meaning that the ECD card will be read from a card reader via read/write channel 1. The contents of these locations may be changed by reassembling the Loader-Monitor or by manual entry from the console.

NOTE: The ECD card need not be read from the same input medium as the director deck.

#### SYSTEM SPECIFIC HEADER CARD

This card serves to identify the director deck. The System Specific Header card may also be used to verify that the correct major input tape  $\frac{1}{1}$  has been mounted, and to assign a revision number to the output tape(s). The format for this card is illustrated in Figure 3-5 and explained in detail on page 3-6.

l<br>The term "major input tape" refers either to the old master tape or, in configurations that do not include an old master tape, to the transaction binary tape.

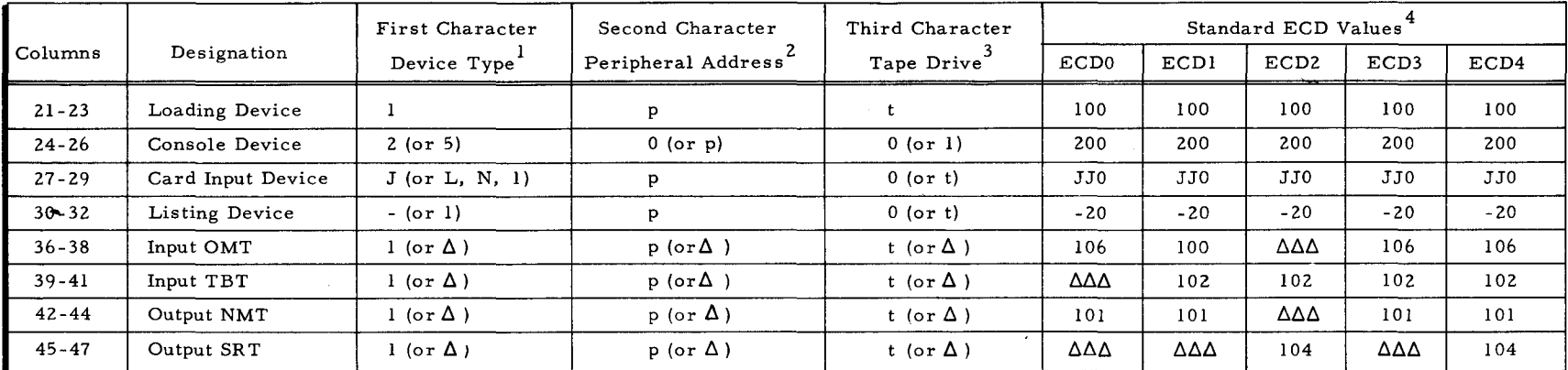

#### Table 3-1. Format for File Media Fields and Standard ECD Values

41::. ...... \_.\_, .... '.iI""" .. . .. "",.

 $\bullet$  the term of  $\bullet$ 

 $<sup>1</sup>$ The first character specifies the device used; the symbol for each device is as follows:</sup>

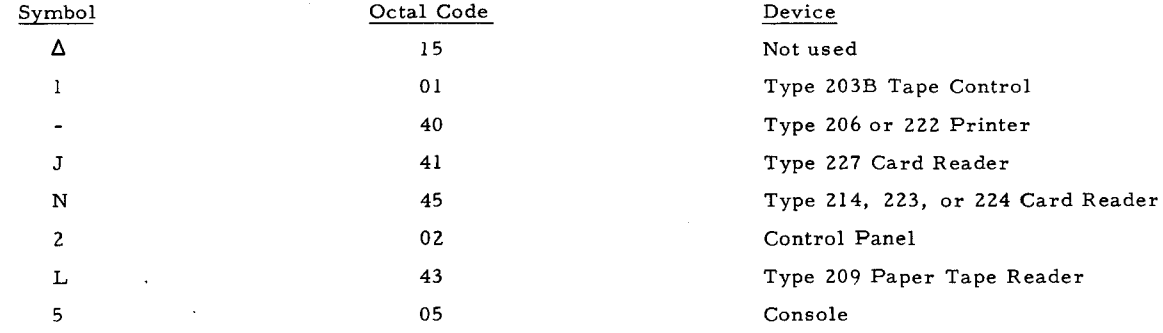

(Card readers and printers should be assigned codes with bit 1 equal to 1; tape controls should be assigned codes with bit 1 equal to O. )

<sup>2</sup>The second character specifies the peripheral control address. This is control character  $C_2$  of the PDT instruction.

 $^3$ The third character specifies the number of the tape drive to be used. This is the low-order octal digit of control character  $C_3$  of the PDT instruction. If a particular device is not a tape drive, this third character is 0 except when the console is specified. In the event the console is specified, a 1 in this character position indicates a carriage return.

<sup>4</sup>These are the standard ECD's contained in the Update and Select program. Standard ECD numbers 5, 6, 7, 8, and 9 are the same value as ECD3.

;;af",. \_\_ .. "".,~ .. \_ ;

.~~mm~'::~i:!!lir.LT.:!:~:" '''''''''":::I::::::::~::n::::::::::::::~:~~::::!::::::::::' T::::"::'::':~::'::::::::::'::~:::":"':"::::::::;'::":::::::"''''

t

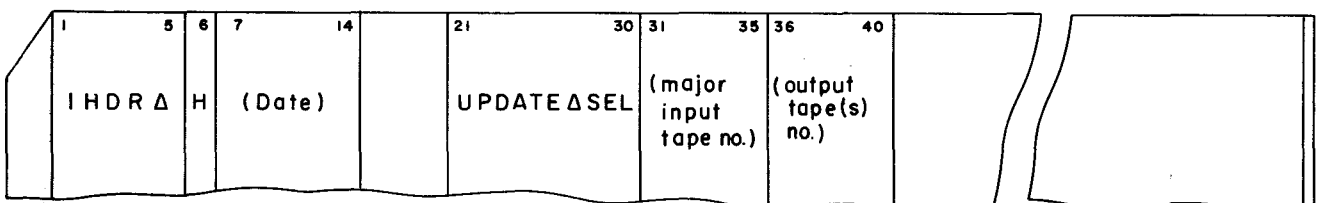

Figure 3-5. System Specific Header Card

- Col. 1-5: Contain the symbol  $1HDR\Delta$  which denotes that this is the beginning of the input.
- Col. 6: Contains the letter H to indicate that this is the System Specific Header card.
- Col. 7-14: Contain the date in any desired format.
- Col. 21-30: Contain the card input file name which in this case is  $UPDATE \Delta SEL$ .
- Col. 31-35: This field enables the programmer to verify that the correct major input tape has been mounted. If this field is punched, Update and Select compares the revision number in the header label of the major input tape with that number specified in columns 31-35. An inequality will result in a halt. (Revision numbers are five -digit decimal numbers which are right-justified with leading zeros.)

A blank field will result in no check being made.

Col. 36-40: If this field is blank, Update and Select increments the revision number contained on the old master tape by one, placing the new number into the header label of the output tape(s).

> A revision number may be included in this field for two reasons: to begin the revision numbering series, or to interrupt the numbering sequence and specify a new revision number to be placed on the output tape(s).

 $\bigcirc$ .

 $\mathbf{J}$ 

#### ACTION DIRECTOR CARD

Following the System Specific Header card, as many action director cards as necessary are included in the director deck. As the title "action director" implies, the function of this card is to direct Update and Select to perform functions which are dependent upon the action specified and upon the configuration of the run. Any octal correction cards included in the director deck are applied to the segment unit specified by the action director immediately preceding these correction cards. The format of the action director card is illustrated in Figure 3-6 and described below.

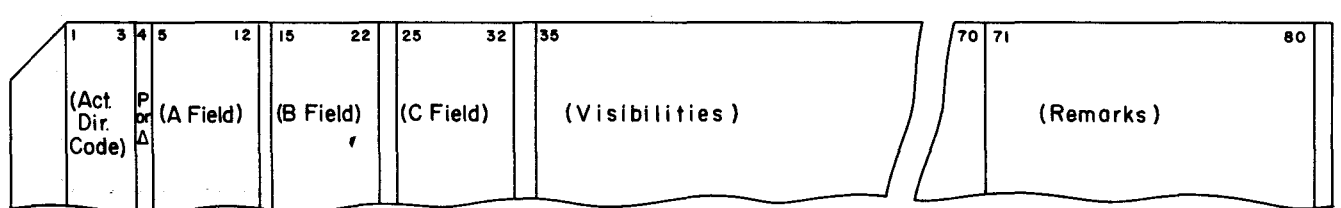

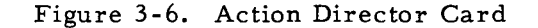

- Col.  $1-3$ : Contain one of the six action director codes which direct the operations of the Update and Select programs. A detailed description of each code may be found in Table 3-2. Note that where the use of the field is optional with a particular action director, its contents are enclosed in parentheses in Table 3-2. Unused fields, indicated in Table 3-2 by a dash, must remain blank.
- Col. 4: Contains the program option field. The option to manipulate program units, available only with Update and Select D, is elected by punching the letter P in this column. When this option is specified, Update and Select D interprets all names on the director card as the names of program units, i.e., the segment names are not referenced. A blank in this column informs the program that segment units are specified on this director.
	- NOTE: 1. The octal correction option applies only when segment units are specified on the director card.
		- 2. Where two or more programs with like names are together on a BRT and it is desired to operate on one of these programs, the corresponding director(s) should specify segment units, i. e., column 4 should be left blank.
- Col. 5-12: Contain the A field, which specifies a unit on a major input tape (i. e., the old master tape or the transaction binary tape). When using the BAC action director, however, with a configuration which includes a new master tape, the A field specifies the name of a unit on the new master.
- Col. 15-22: Contain the B field which, with the exception of the SEL action director, specifies the name of a unit on the transaction binary tape.
- Col. 25-32: Contain the C field, which specifies the new name that will be assigned to a segment unit on an output tape, if a name change is desired. If a name change is not desired, this field remains blank.
	- NOTE: The name change option applies only when a single segment unit is placed on an output tape, i. e. ,when using the following action directors: REP, INS, POS, SEL (single segment unit only), and BAC (single segment unit only).
- Col. 35-70: Contain the visibility field which may be employed if a change in visibility is desired. Visibilities appearing on the action director card supersede all previous visibilities for that particular unit as it appears on the input tape.

Visibility codes may appear in any order and may be distributed in any way, with the exception that if any column is non-blank, column 35 must be non-blank. If column 35 is blank, the unit retains the visibility it had on the input tape from which it was copied. The correspondence between visibility codes and the resulting octal visibility key for the unit is defined in Appendix A. Note that an asterisk punched in' column 35 results in a key of all zeros and an "invisible" unit (i. e., the unit can be called for only by program name and segment name).

NOTE: A visibility change may be made when either a single unit or a block of units is placed on the output tape, i. e., when using the following action directors: REP, INS, POS, SEL, and BAC.

Col. 71-80: Contain the remarks field. While it has no effect on processing, this field is printed on the listing.

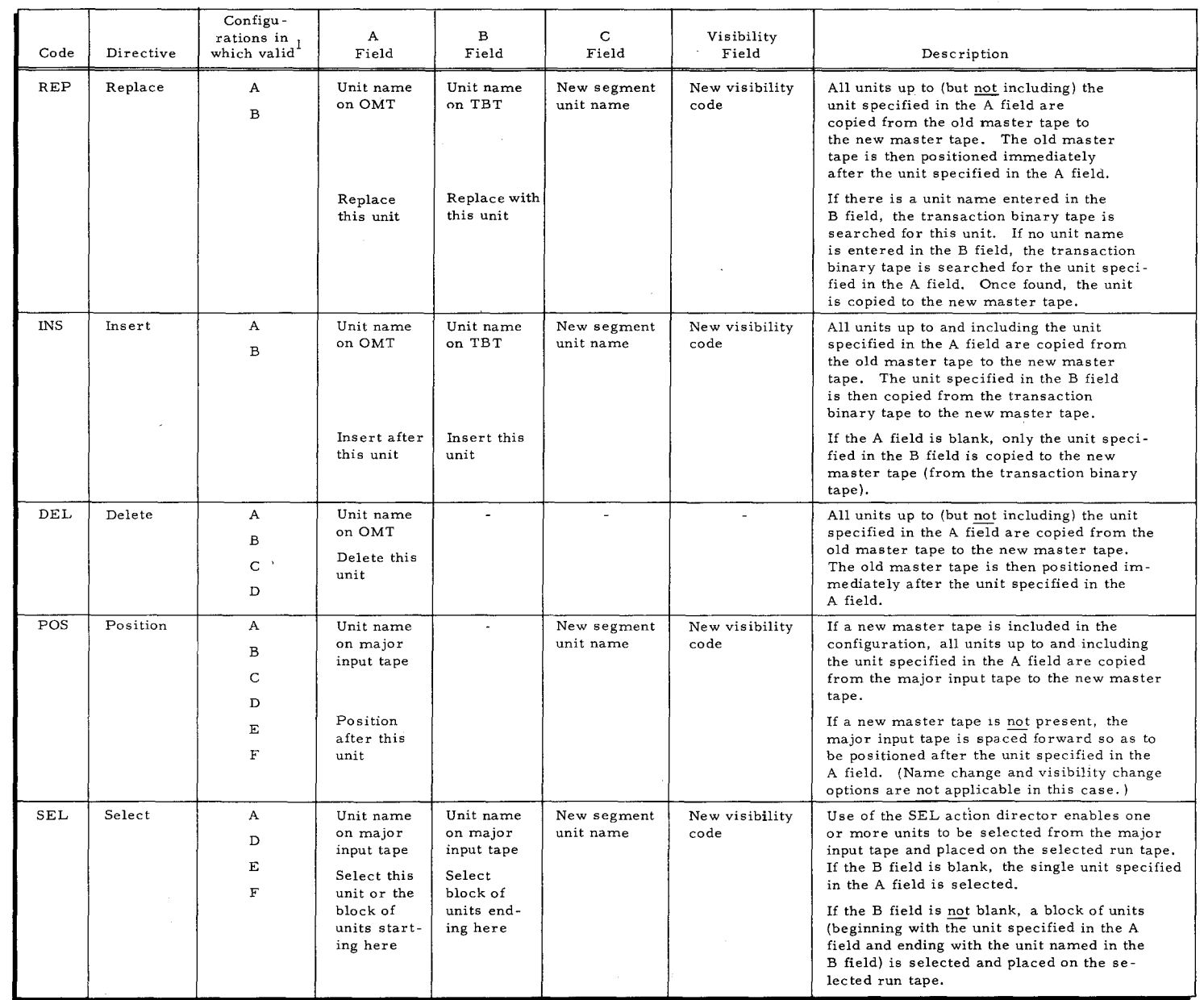

 $\frac{1}{2}$ 

ယ<br>ထ

-;

""'~'~""""""~~~'1!Ii'~rr"""~"'-''7'"'t"~''''-"~''"''''''~M''''''~-''' '" ........... *,,'r""'"* 

Wi~~i:~: :t";i~~~~1:::m::~:~::'::,!i:~,:3"7~'~'~ '''"~r[~~\_',~mH''"''"'''"'"''

I

 $rac{2}{\pi}$ 

·"" .. ··"""'""'·"·-... ~"" .. ""-.. ., .. · ..... '"~...,....-'"" .. • .. ·I""'rto~"' '

# Table 3-2 (cont). Action Director Codes

 $\blacktriangle$ 

~

- 2

 $\cdots$   $\cdots$   $\cdots$ 

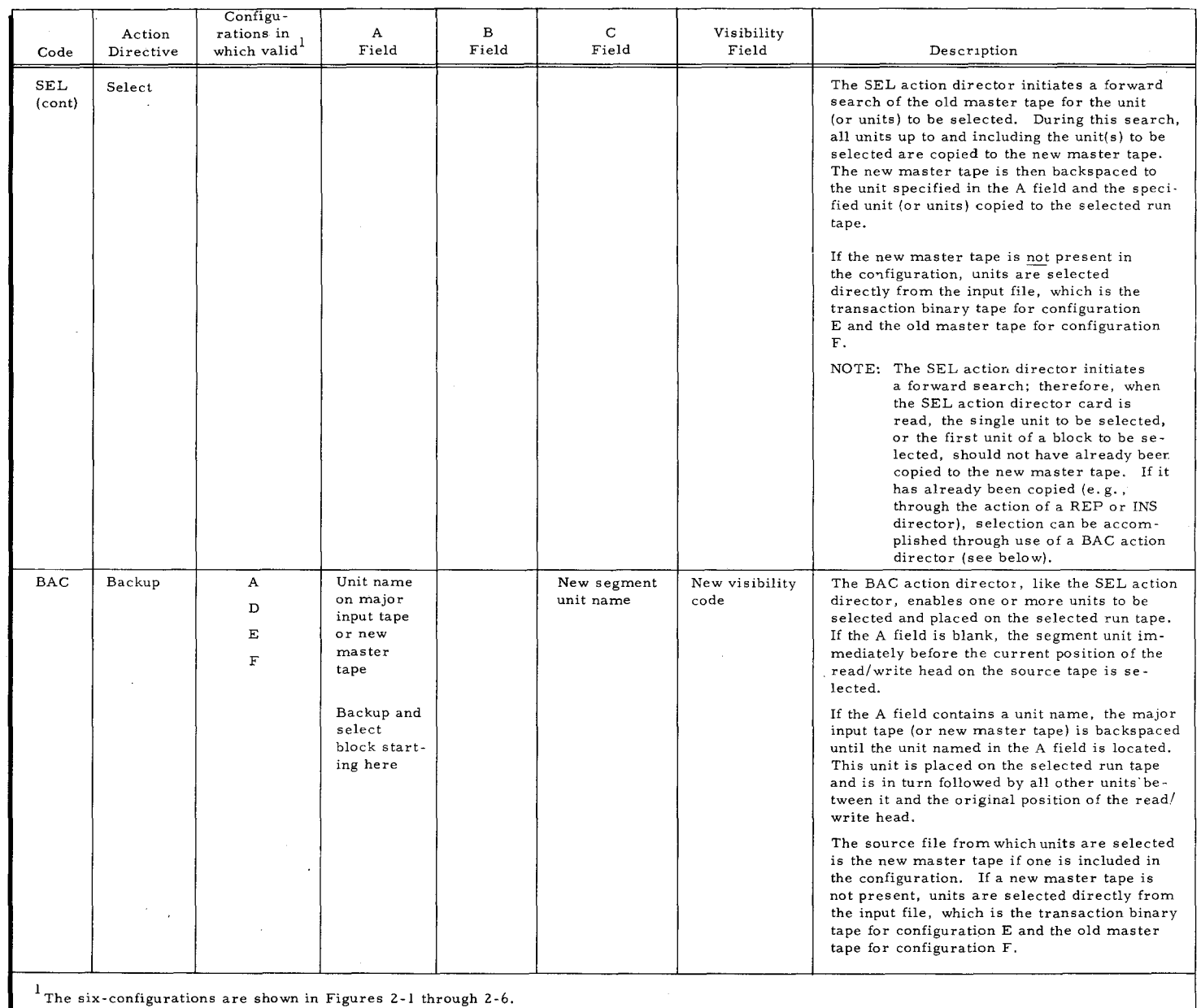

ب<br>ف

t

~"

## OCTAL CORRECTION CARD

The octal correction facility enables corrections to be made to specified segment units without the need for resubmitting these units to assembly. On these cards, op codes, addresses, and variant characters are written in octal notation, with two card columns representing one machine character.

Octal correction cards (see Figure  $3-7$ ) are placed in the director deck immediately after an action director that specifies the particular segment unit to be copied to an output tape. For example, assume that a particular segment unit is to be placed on the selected run tape and patched with octal corrections. An action director that will cause this segment unit to be copied to the selected run tape is placed in the director deck. Immediately following this card are the octal correction cards specifying the corrections to be made on this segment unit.

The octal correction cards are converted into the standard binary run tape format by Update and Select. Following this, the cards are written (as one or more records) on the output tape following the segment unit copied as a result of the action director.

The previously existing coding within the specified segment unit is not changed on the selected run tape. However, at execution time, the octal corrections (since they are loaded last) may overlay any part of the previously existing coding.

Additional corrections may be added at a later time without affecting earlier corrections. Corrections may be deleted, however, only by deleting or replacing the entire segment unit to which the corrections are attached.

The information contained in this card is described below.

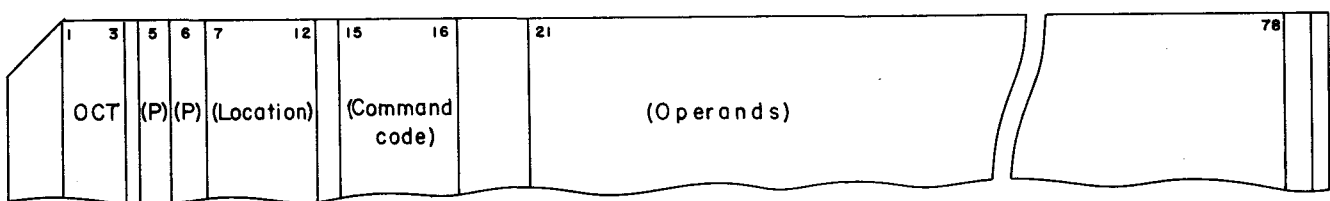

Figure 3 -7. Octal Correction Card

Col. 1-3: Contain the letters OCT.

Col. 5: Contains the letter which specifies the punctuation to be placed at the left end of the string of characters. The codes employed are as follows:

- $\Lambda$  No punctuation
- W Word mark
- I Item mark
- R Record mark
- Col. 6: Contains the letter which specifies the punctuation to be placed at the right end of the string of characters. The codes employed in this column are exactly the same as those used in column 5.
- Col. 7-12: Specify the location into which the leftmost character is to be loaded. This location must be punched as a three-character address, regardless of the addressing mode of the unit.
- Col. 15-16: Contain the octal command code in the case of a machine instruction. For a constant, this field must remain blank.
- Col. 21-78: Contain instruction operands or a constant. When a machine instruction is punched, the A address, B address, and variant characters are punched in discontinuous fields as follows:

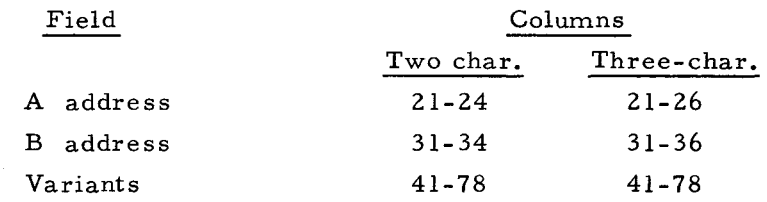

Variants must be punched, without imbedded blanks, starting in column 41. The first blank in an odd-numbered column terminates the field.

A constant appearing in the operands field must be punched in octal, without imbedded blanks, starting in column 21. The first blank in an oddnumbered column terminates the field. Data constants and address constants receive identical treatment.

NOTE: Whenever octal correction cards are included as part of the Update and Select C director deck, the device assigned as the loading device for the program must not be assigned to an input file. If this rule is violated, the program will reject any octal correction cards in the director deck. However, if sufficient tape drives to meet this requirement are not available in the normal updating run, octal corrections can be made in a separate run. Configuration C, which is specified by standard ECDO (see Table 3-1), is provided for this purpose.

#### TRAILER CARD

 $\mathbf{L}$ 

The last card in the director deck must be the Trailer card illustrated in Figure 3-8 and described below.

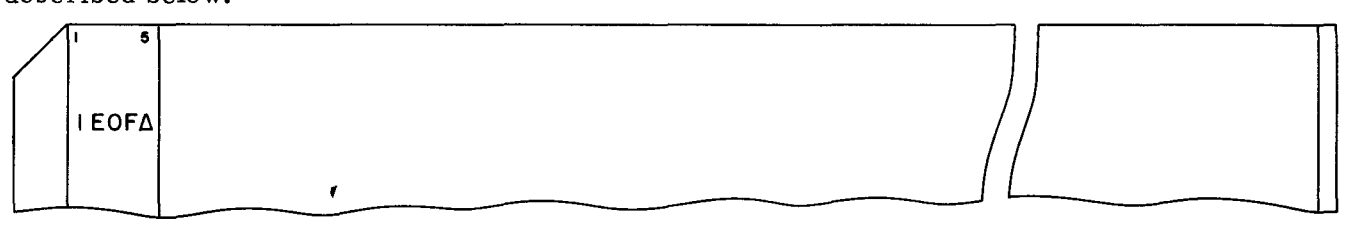

Figure 3 -8. Trailer Card

Col. 1-5: Contain the symbol lEOF $\Delta$  which specifies the termination of the director deck.

#### SECTION IV

#### OPERATING PROCEDURES

## LOADING UPDATE AND SELECT

#### Tape Mounting Procedures ,

Mount the tape containing the Tape Loader-Monitor (in most cases this will probably be the old master tape) on the tape drive designated as logical O. Set the PERMIT-PROTECT switch to PROTECT.

Mount the remaining tapes involved in the particular configuration, and assign their logical addresses as specified on the Equipment Configuration Descriptor card. (Refer to Figures 2-1 through 2-6, pages 2-2 through 2-4, for the tapes required for each configuration.) If a card-image tape and/or a print-image tape are to be used, mount and assign them at this time.

NOTE: Input tapes should be mounted in PROTECT status, while output tapes should be in PERMIT status. The DENSITY switch for an input tape must be in agreement with the density in which the tape was produced.

## Bootstrap Procedures

The tape containing the Tape Loader-Monitor is bootstrapped twice from tape drive 0 into location O. The steps necessary to accomplish this are outlined in Table 4-1.

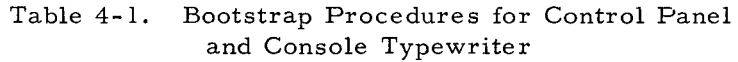

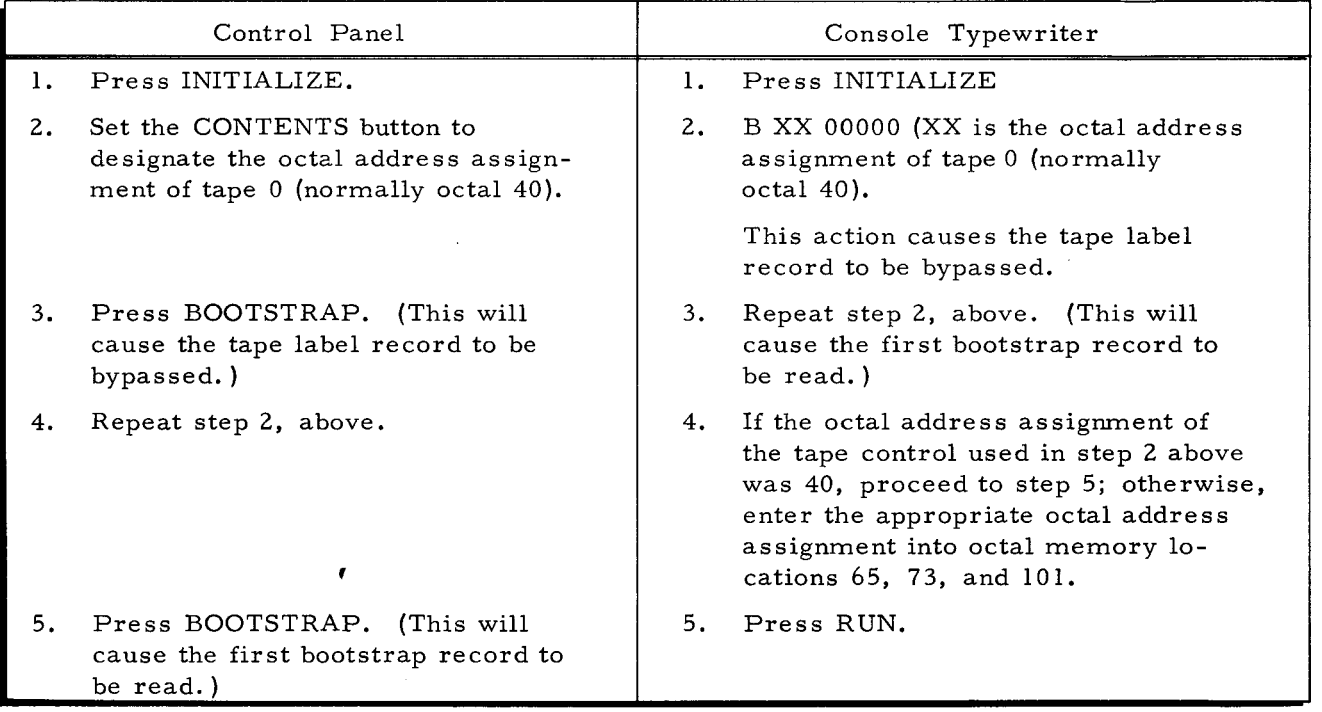

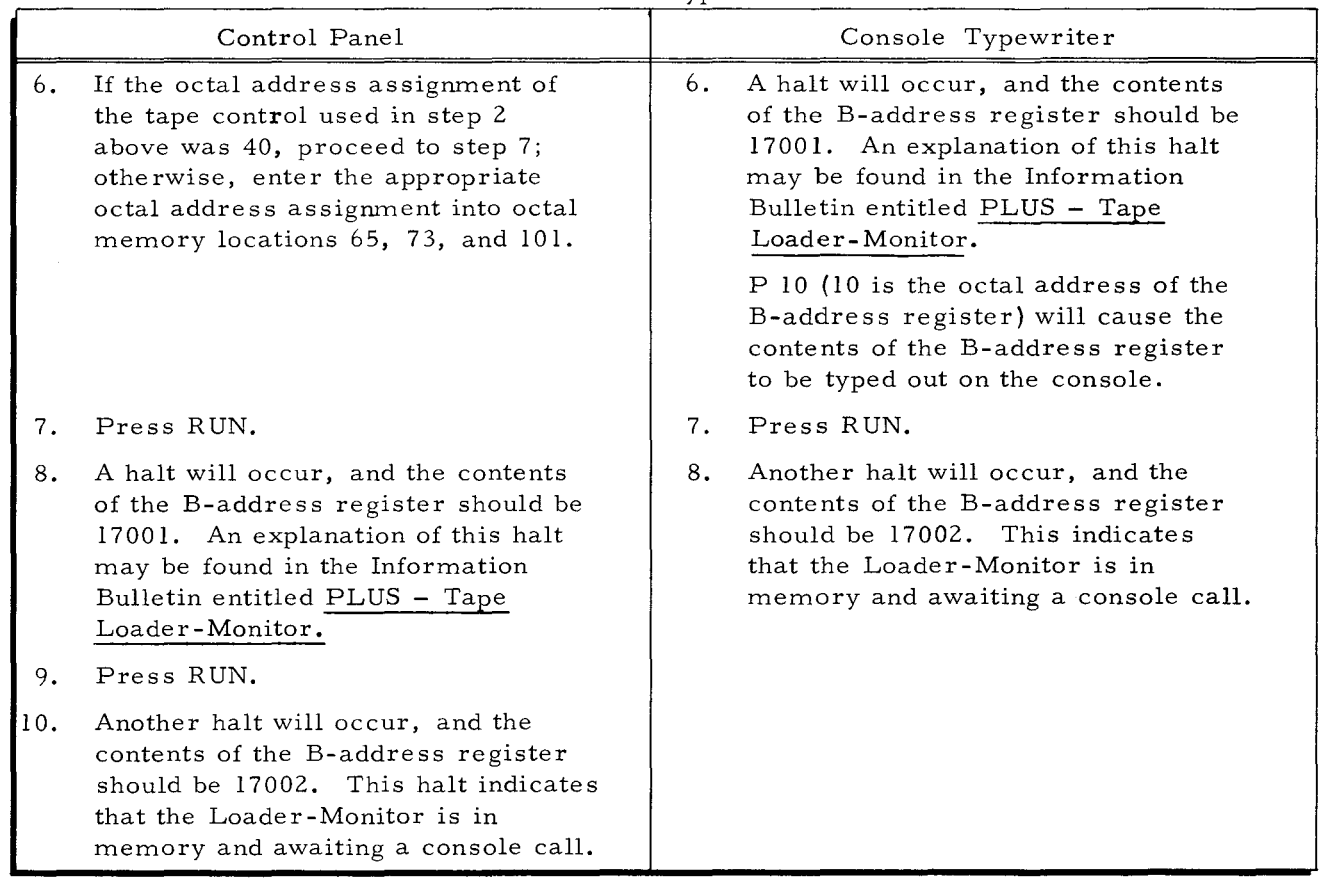

## Table 4-1 (cont). Bootstrap Procedures for Control Panel and Console Typewriter

## Console Call Procedure

The eight-character program and segment name for calling Update and Select C is AAAUPSS1. The name for Update and Select D is AAAUPDS1. If the required console call information has not been punched on a Console Call card and placed in the card reader, it must be entered from the control panel or console typewriter. The information to be entered into octal locations 100 and 104 through 114 is as follows:

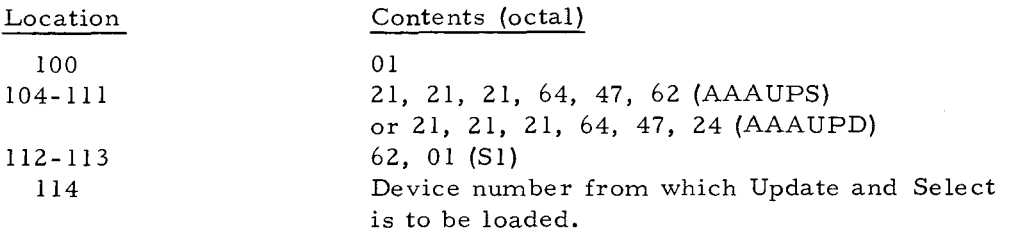

NOTE: When running Update and Select, it is not necessary to use the haltafter-loading option provided by the Loader-Monitor.

Press the RUN button. On receiving the console call parameter, the loader proceeds to search for, locate, and load the desired Update and Select program.

If any further amplification of the loading process is desired, refer to the Tape Loader-Monitor bulletin.

#### UPDATE AND SELECT PROGRAMMED HALTS

At various points during the execution of Update and Select, operator intervention may be required because of possible error situations occurring. When these situations occur, the program will communicate with the operator in one of two ways. If a console typewriter is specified as present in the equipment configuration, the program communicates via typed messages. Otherwise, communication is accomplished via programmed halts in which the contents of the B-address register specify the halt situation which has occurred.

Table 4-2 describes the various error situations in Update and Select which cause programmed communication to occur. For each situation, the contents of the B-address register and the associated console message are listed and recommended action is outlined.

If the operator action described in Table 4-2 requires the operator to continue the run after some corrective action has been taken, he should do one of the following:

- 1. In a system configuration specifying the control panel, he merely presses the RUN button.
- 2. In a system configuration specifying a console typewriter, the operator must type the letter "G" on the typewriter.

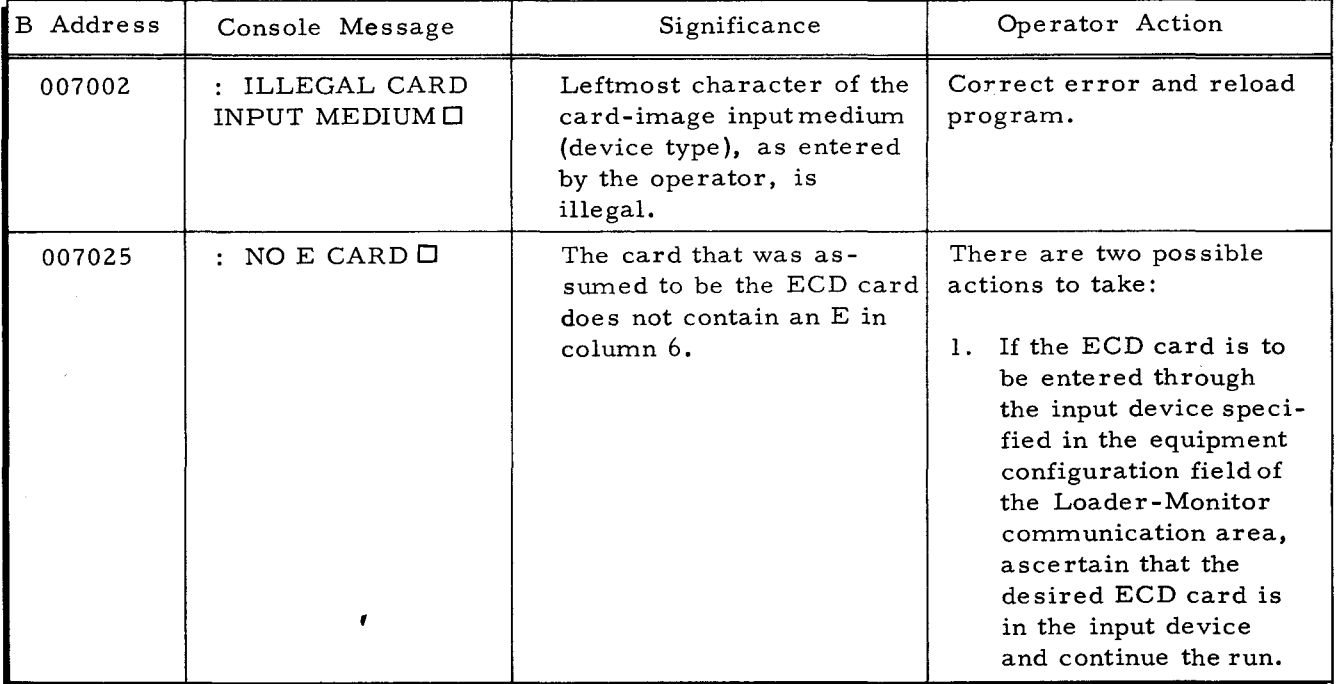

Table 4-2. Update and Select Error Halts

...

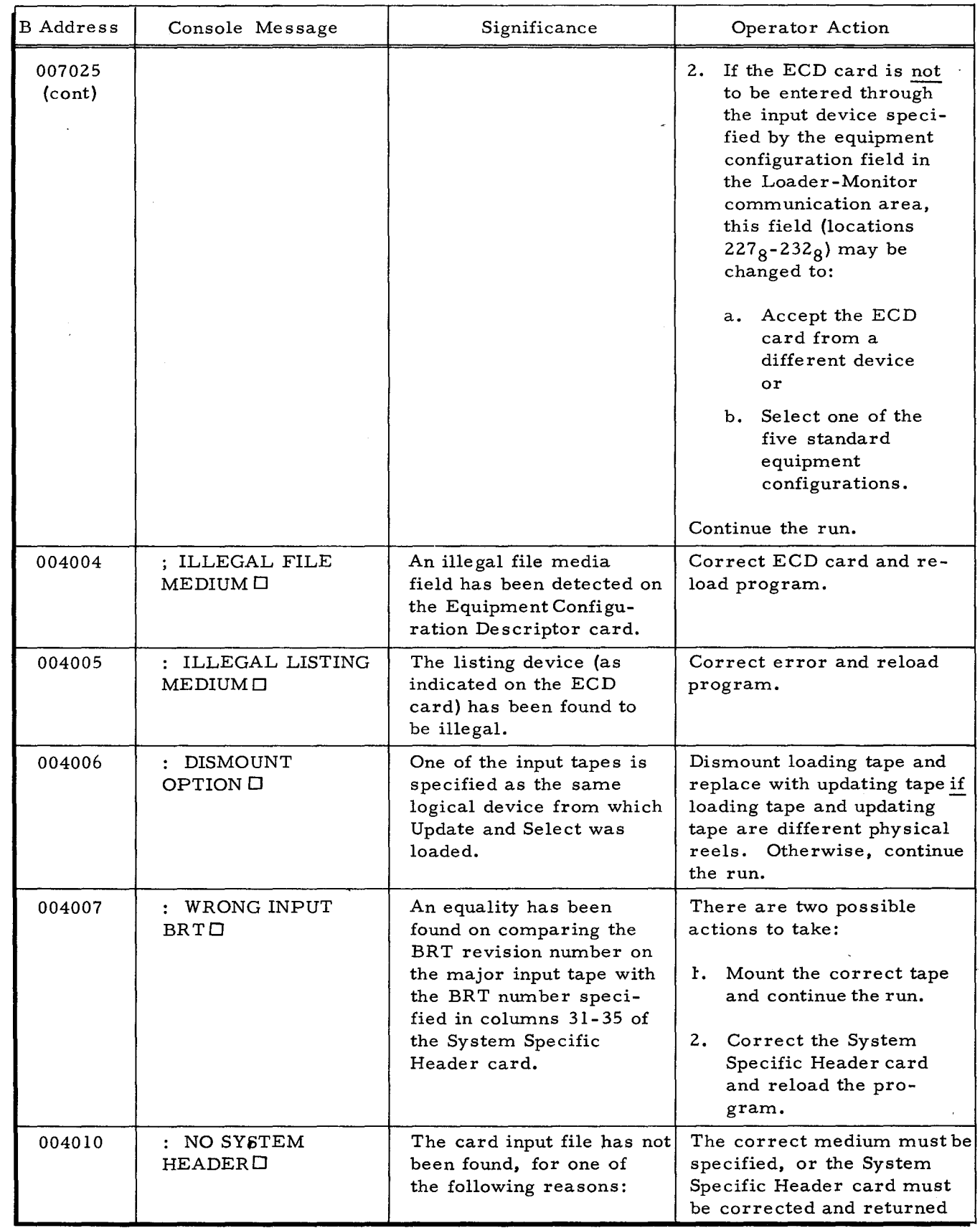

 $\frac{d}{dt}$ Ś.

4  $\hat{\beta}$ 

# Table 4-2 (cont). Update and Select Error Halts

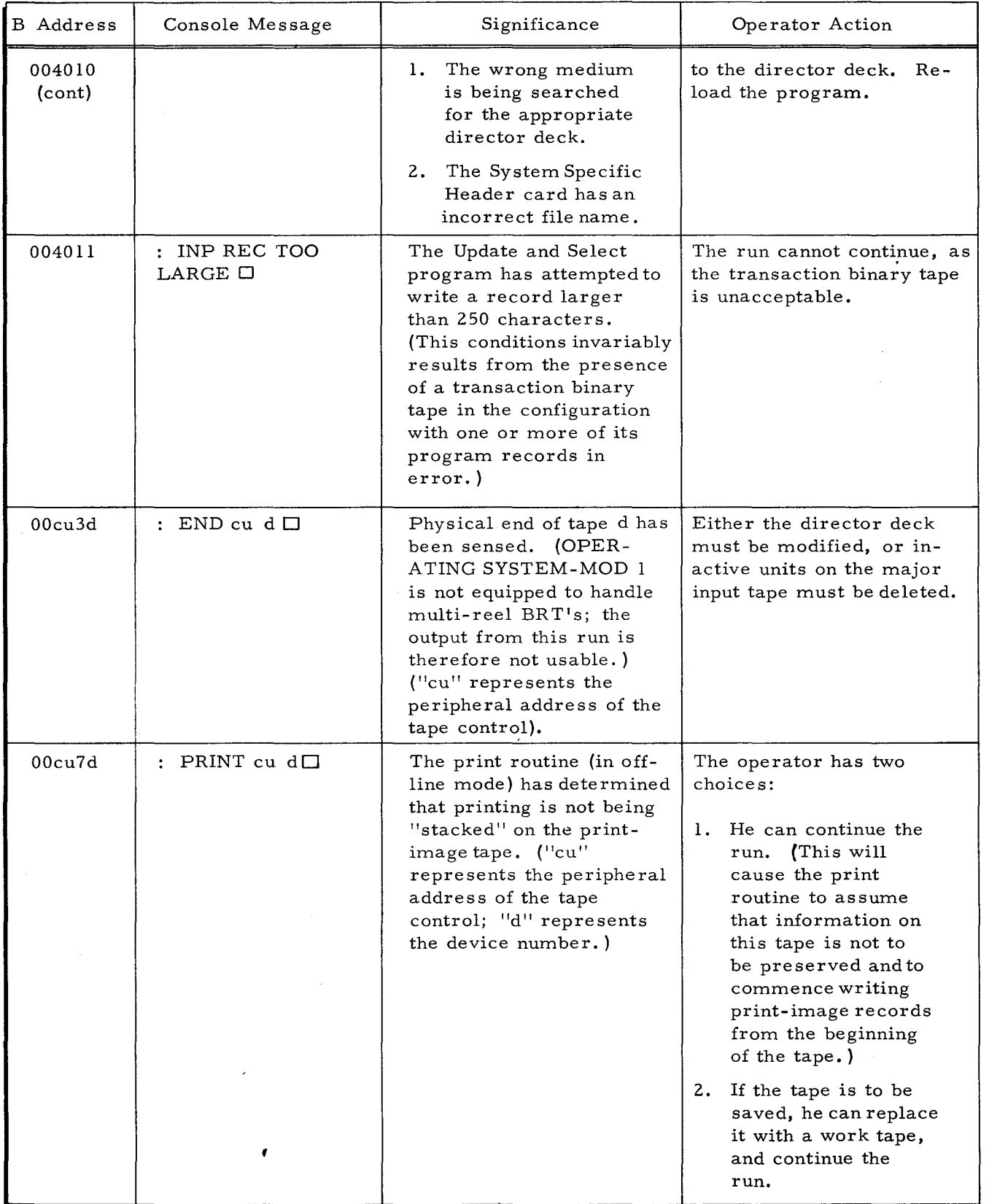

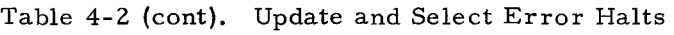

i

| <b>B</b> Address  | Console Message                                                    | Significance                                                                                                    | Operator Action                                                                                                    |
|-------------------|--------------------------------------------------------------------|----------------------------------------------------------------------------------------------------|----------------------------------------------------------------------------------------------------|
| $00 \text{culd}$  | $:$ RD ER cu d $\Box$                                              | Uncorrectable readerror<br>on tape d. Several<br>attempts have been made<br>to read the record. ("cu"<br>represents the peripheral<br>address of the tape<br>control; "d" represents<br>the device number.)    | Continue the run.<br>The<br>routine will again attempt<br>to read the record correctly.                                                                                                    |
| $00 \text{c}$ uld | $:$ RD ER cu $1\Box$<br>$\alpha$ r<br>$RD$ $ER$ $cu$ $2$ $\square$ | Uncorrectable read<br>error on the card reader.<br>("cu" represents the<br>peripheral address of the<br>card reader control:<br>$\text{d} = 1$ for hole-count<br>error, and 2 for illegal<br>punch.)           | The operator should remove<br>the remaining cards from<br>the input hopper, run out the<br>cards in the reader, and<br>correct the first card in the<br>eject stacker. Following<br>this, he should refeed the<br>cards, and continue the run. |
| 00cu2d            | : WR ER cu d $\Box$                                                | Uncorrectable write error<br>on tape d. Several<br>attempts have been made<br>to write the record. ("cu"<br>represents the peripheral<br>address of the tape<br>control; "d" represents<br>the device number.) | Continue the run.<br>The<br>routine will erase the record<br>and attempt again to write<br>it correctly.                                                                                                    |
| 00cu10            | $:$ RD ER cu $0\square$                                            | Parity error has been<br>detected on paper tape.<br>("cu" represents the<br>peripheral address of the<br>paper tape control.)                                                                                  | Continue the run to ignore<br>the error.                                                                                                    |

Table 4-2 (cont). Update and Select Error Halts

(

₩

#### APPENDIX A

## USE OF VISIBILITY

Since the only realistic test environment for new programs is operation with other systems programs, the possibility of a new program causing problems in other parts of the system increases as the number of individual programs grows. Malfunctions in unchecked programs can cause errors which affect other programs and cause a programmer to waste time searching for errors in one program, only to find that they originated in another.

Ideally, each programmer should have his own system tape for test purposes. Such a tape would consist of all the checked-out programs plus the new programs of his own. In this way, new programs can be tested without creating problems in any other part of the system also under test. Any improper output could be assumed to originate in the new program or programs of a particular system tape. In effect, the visibility code system provides for such separate tapes.

As an example, consider that in a system under development there are three checked-out programs. For convenience, these will be called P-ONE, P-TWO, and P-THREE. A fourth program, P-FOUR, is still under test; however, it gives proper output within known limits which can be used as input to a new program, P-FIVE. For a given computer run, it is desired to test a new version of P-FOUR which incorporates new coding (this version will be called P-FOUR-M) and also to test P-FIVE. Obviously, there is a possibility that P-FOUR-M can introduce new errors, making the output completely useless for any realistic test of P-FIVE. On the other hand, the coding patches may be correct, allowing P-FOUR-M to be the final version of the program that is to be included as part of the system. In this case, P-FIVE should be tested with P-FOUR-M. By use of the visibility codes, a binary run tape could be produced using the following visibility coding:

#### PROGRAM VISIBILITY

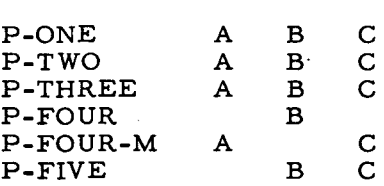

A-I

In this way, the three versions of the same system exist on the same tape. The first version called for could be version A. If version-A output were not satisfactory (i. e. , P-FOUR-M did not produce the desired results), P-FIVE could still be tested by calling in version B which includes P-FOUR without the corrective coding included in version A. If version-A output did include the desired output, version C could be called for and executed. In either case, the testing of P-FIVE could proceed independently of the work being done on P-FOUR. Improper output from any version could be isolated to a specific program with a high degree of certainty.

 $\sim$ 

'.

I

Note that the visibility assignment given above was only one of the many ways in which the desired results could be obtained.

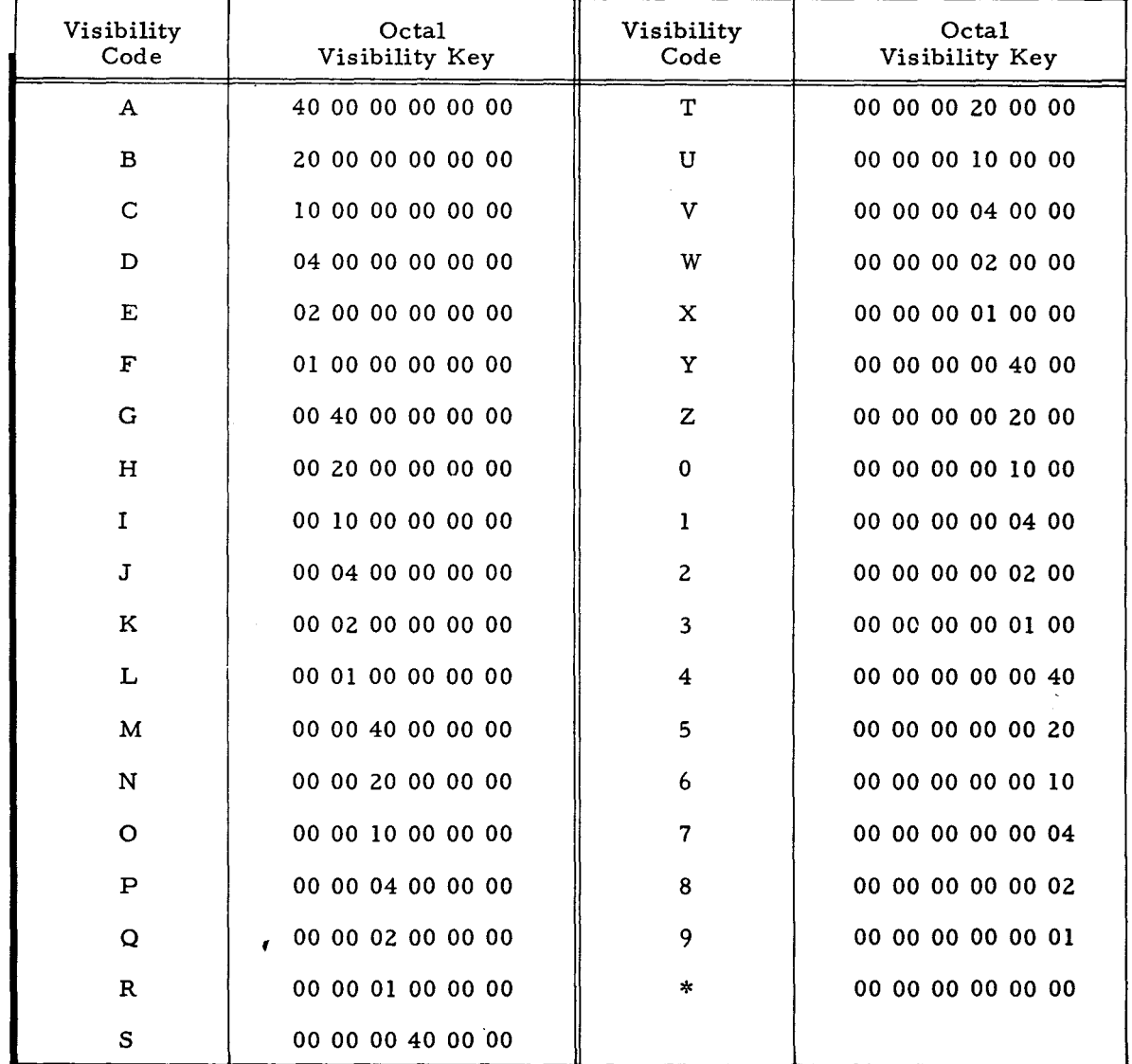

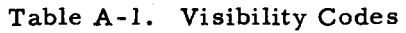

*A-2* 

# APPENDIX B PAPER TAPE OPTIONS

Update and Select may be reassembled to allow for various modifications of paper tape input. These modifications are described below.

#### PARITY CHECK

The Update and Select constant tagged CRDTY has a standard value of #lC77 (77 means no parity check). If even parity checking is desired, this constant should be changed to #lCOO; for odd parity checking the constant should be  $#1C04$ .

#### SIX-LEVEL TAPE WITH ONE TRANSLATION TABLE

To read six data channels (not including parity) using a single non-standard translation table, the 64-character table beginning at the location tagged CRDTT must be changed. The revised translation table must not include a control frame indicator for "switch tables" (35<sub>8</sub> with an item mark), and the data channels must always be punched as the low-order six channels on the paper tape. Parity may be punched in either channel seven or channel eight. The tape may be 7/8-inch or I-inch wide.

## SIX-LEVEL TAPE WITH TWO TRANSLATION TABLES

It may at times be desired to read six data channels (not including parity) using two translation tables (so that a paper tape frame may have two different meanings depending on which translation table is being used). To accomplish this operation, the first (lower case) translation table should be set up as a 64-character table beginning at the location tagged CRDTT, while the second (upper case) translation table should be set up as a 64-character table beginning at the location tagged CRDTR.

-~

JI

The data channels must always be punched as the low-order six channels on the paper, and parity may be punched in either channel seven or channel eight. The tape may be 7/8-inch or **1-**inch wide.

#### SEVEN-LEVEL TAPE

To read seven data channels (not including parity), the Update and Select constant tagged CRDMK, whose standard value is  $#1C00$ , should be changed to  $#1C01$ . In addition, the 64character translation table must be expanded to 128 characters. This latter operation should be performed by **(1'** modifying the table beginning at location CRDTT to contain the internal codes

B-1

corresponding to the paper tape frames between  $000<sub>8</sub>$  and  $077<sub>8</sub>$ ; and (2) inserting the internal codes corresponding to the paper tape frames between 100<sub>8</sub> and 177<sub>8</sub> (starting at the location tagged CRDTR). The resulting l2S-character translation table must not include a control frame indicator for "switch tables"  $(35<sub>g</sub>$  with an item mark).

The data channels must always be punched as the low-order seven channels on the paper tape, and parity may be punched in channel eight. The paper tape may be 7/8-inch or 1-inch wide.

#### FIVE-LEVEL TAPE

It may occasionally be desired to read five data channels (not including parity) using two translation tables (so that a paper tape frame may have two different meanings depending on which translation table is being used). To accomplish this operation, the first (lower case) translation table should be set up as a 32-character table beginning at the location tagged CRDTT, while the second (upper case) translation table should be set up as a 32-character table beginning at the location tagged CRDTR. Following this, the 32-character table starting at CRDTT should be repeated starting at location CRDTT+32, and the 32-character table starting at CRDTR should be repeated starting at location CRDTR+32.

The data channels must always be punched as the five low-order channels of the paper tape, and parity may be punched in the sixth, seventh, or eighth channel. The paper tape may be  $11/16$ inch,  $7/8$ -inch, or 1-inch wide.

#### STANDARD VERSION OF THE PROGRAM

The standard version of Update and Select accepts paper tape input punched with six data channels. The six-bit values read from paper tape are translated to internal codes according to Table B-1.

التأخذ سمة بمحسد ينخف محمد برقية للبائرة ومعاقب القاليلاتين

الإسلامية بالمشاقية فليرغ الأرداء متقادمة الأناث الأردودية أ

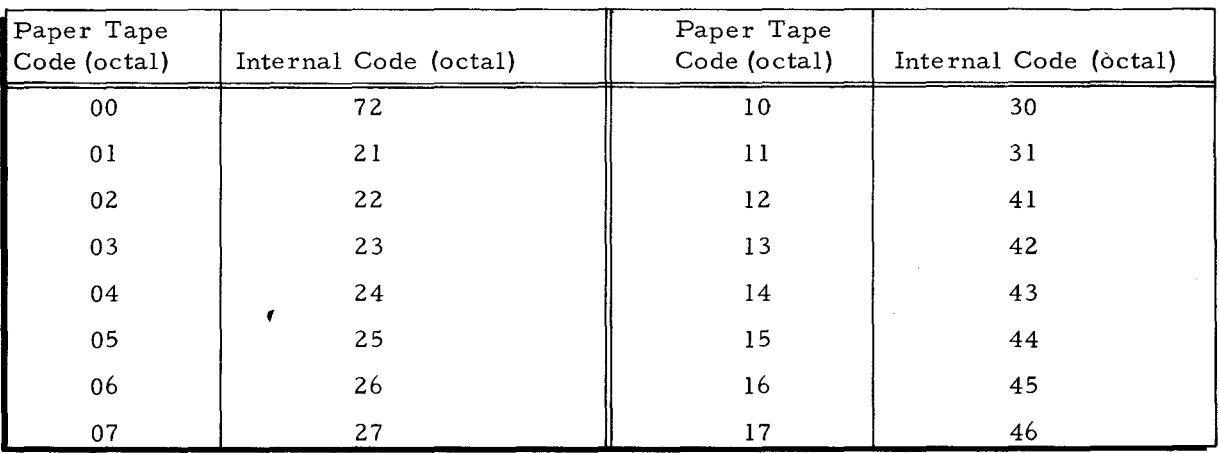

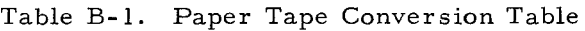

B-2

| Paper Tape<br>Code (octal) | Internal Code (octal) | Paper Tape<br>Code (octal) | Internal Code (octal) |
|----------------------------|-----------------------|----------------------------|-----------------------|
| 20                         | 47                    | 50                         | 74                    |
| 21                         | 50                    | 51                         | 34                    |
| 22                         | 51                    | 52                         | 54                    |
| 23                         | 62                    | 53                         | $20\,$                |
| 24                         | 63                    | 54                         | 73                    |
| 25                         | 64                    | 55                         | 40                    |
| 26                         | 65                    | 56                         | 33                    |
| 27                         | 66                    | 57                         | 61                    |
| 30                         | 67                    | 60                         | 00                    |
| 31                         | 70                    | 61                         | 01                    |
| 32                         | $7\,\rm{1}$           | 62                         | 02                    |
| 33                         | $\overline{15}$       | 63                         | 03                    |
| 34                         | Delete line.          | 64                         | 04                    |
| 35                         | End field.            | 65                         | 05                    |
| 36                         | End reel or strip.    | 66                         | 06                    |
| 37                         | End line.             | 67                         | 07                    |
| 40                         | 15                    | 70                         | $1\,0$                |
| 41                         | 15                    | 71                         | $1\,1$                |
| 42                         | 55                    | 72                         | 14                    |
| 43                         | 52                    | 73                         | 32                    |
| 44                         | 53                    | 74                         | 15                    |
| 45                         | 35                    | 75                         | $13$                  |
| 46                         | 17                    | 76                         | 15                    |
| 47                         | 12                    | 77                         | Ignore Character.     |

Table B-1 (cont). Paper Tape Conversion Table

 $\bar{\psi}$ 

 $\left( \cdot \right)$ 

COMPUTER-GENERATED INDEX

ACTION DIRECTOR<br>" CARD, 3-6<br>" CODES, 3-8<br>BOOTSTRAP PROCEDURES, 4-1 CALL CARD FOR CONTROL PANEL AND CONSOLE TYPEWRITER, 4-1 " CARD. CONSOLE CALL CARD, 3-1, 3-2 " PROCEDURE. CONSOLE CALL PROCEDURE, 4-2 ACTION DIRECTOR CARD. 3-6 CONSOLE CALL CARD, 3-1, 3-2<br>EQUIPMENT CONFIGURATION DESCRIPTOR CARD, 3-2<br>FULL ECD CARD, 3-3<br>FULL EQUIPMENT CONFIGURATION DESCRIPTOR CARD, 3-3 OCTAL CORRECTION CARD, 3-10<br>SOURCE OF THE ECD CARD, 3-4 STANDARD ECD CARD. 3-2<br>STANDARD EQUIPMENT CONFIGUTATION DESCRIPTOR CARD. 3-2<br>SYSTEM SPECIFIC HEADER CARD, 3-4, 3-6<br>TRAILER CARD, 3-11 CHECK PARITY CHECK, B-1 CODES ACTION DIRECTOR CODES. 3-8 VISIBILITY CODES. A-2 COMPONENTS AND THE UPDATE AND SELECT CONfIGURATIONS. 2-5 CONFIGURATION  $M$  A. 2-2<br> $M$  B. 2-2 " C, 2-3<br>| COMPONENTS AND THE UPDATE AND SELECT CONFIGURATIONS,<br>| 2-5 " D. 2-3<br>" DESCRIPTOR CARD. EQUIPMENT CONfIGURATION DESCRIPTOR CARD. 3-2 fULL EQUIPMENT CONfIGURATION DESCRIPTOR CARD. 3-3 " E. 2-4 **II F, 2-4**  UPDATE AND SELECT CONfIGURATIONS. 2-1 CONfiGUTATION DESCRIPTOR CARD STANDARD EQUIPMENT CONfIGUTATION DESCRIPTOR CARD. 3-2 CONSOLE CALL " CARD. 3-1. 3-2 • PROCEDURE. 4-2 CONSOLE TYPEWRITER BOOTSTRAP PROCEDURES fOR CONTROL PANEL AND CONSOLE TYPEWR ITER. 4-1 CONTROL PANEL BOOTSTRAP PROCEDURES fOR CONTROL PANEL AND CONSOLE TYPEWRITER, 4-1<br>CONVERSION TABLE<br>PAPER TAPE CONVERSION TABLE, B-2 CORRECTION CARD OCTAL CORRECTION CARD. 3-10 DECK DIRECTOR DECK. 3-1 SAMPLE UPDATE AND SELECT DIRECTOR DECK. 3-1 DESCRIPTION GENERAL DESCRIPTION. 1-1 DESCRIPTOR CARD<br>EQUIPMENT CONFIGURATION DESCRIPTOR CARD, 3-2 FULL EQUIPMENT CONFIGURATION DESCRIPTOR CARD, 3-3 STANDARD EQUIPMENT CONFIGUTATION DESCRIPTOR CARD. 3-2 DIRECTOR ECD " CARD. ACTION DIRECTOR CARD. 3-6<br>" CODES. ACTION DIRECTOR CODES. 3-8 " DECK. 3-1 SAMPLE UPDATE AND SELECT DIRECTOR DECK, 3-1 • CARD. FULL ECD CARD, 3-3<br>SOURCE OF THE ECD CARD, 3-4<br>STANDARD ECD CARD, 3-2<br>" VALUES, fORMAT FOR fILE MEDIA fIELDS AND STANDARD ECD VALUES. 3-5 EQUIPMENT (CONT.)

EQUIPMENT<br>• CONFIGURATION DESCRIPTOR CARD, 3-2 fULL EQUIPMENT CONfIGURATION DESCRIPTOR CARD. 3-3 " CONfIGUTATION DESCRIPTOR CARD. STANDARD EQUIPMENT CONfiGUTATION DESCRIPTOR CARD. 3-2 REQUIREMENTS, 1-1 ERROR HALTS UPDATE AND SELECT ERROR HALTS, 4-3 FIELDS fORMAT fOR FILE MEDIA fIELDS AND STANDARD ECD VALUES. 3-5 fILE MEDIA fIELDS fORMAT fOR fILE MEDIA fIELDS AND STANDARD ECD VALUES. 3-5 FIVE-LEVEL TAPE. 8-2<br>FORMAT FOR FILE MEDIA FIELDS AND STANDARD ECD VALUES. 3-5 GENERAL DESCRIPTION. 1-1 HALTS UPDATE AND SELECT ERROR HALTS. 4-3<br>UPDATE AND SELECT PROGRAMMED HALTS. 4-3 HEADER CARD SYSTEM SPECIFIC HEADER CARD. 3-4, 3-6 LEADING UNITS, 1-2 LISTING SAMPLE UPDATE AND SELECT LISTING. 2-7 LOADING UPDATE AND SELECT. 4-1 MEDIA fIELDS fORMAT FOR fILE MEDIA fIELDS AND STANDARD ECD VALUES. 3-5 MOUNTING PROCEDURES TAPE MOUNTING PROCEDURES, 4-1<br>OCTAL CORRECTION CARD, 3-10 OPERATING PROCEDURES. 4-1 **OPERATIONS** UPDATE AND SELECT OPERATIONS. 2-1 OPTIONS PANEL PAPER TAPE OPTIONS, B-1 BOOTSTRAP PROCEDURES fOR CONTROL PANEL AND CONSOLE TYPEWRITER. 4-1 PAPER TAPE<br>" CONVERSION TABLE, B-2<br>" OPTIONS, B-1 PARITY CHECK. B-1 PROCEDURE BOOTSTRAP PROCEDURES. 4-1 BOOTSTRAP PROCEDURES fOR CONTROL PANEL AND CONSOLE TYPEWRITER. 4-1 CONSOLE CALL PROCEDURE, 4-2 OPERATING PROCEDURES. 4-1 TAPE MOUNTING PROCEDURES. 4-1 PROGRAM STANDARD VERSION Of THE PROGRAM. B-2 PROGRAMMED HALTS UPDATE AND SELECT PROGRAMMED HALTS, 4-3 REQUIREMENTS EQUIPMENT REQUIREMENTS, 1-1<br>SAMPLE UPDATE **EXAMPLE OF SAMPLE UPDATE • AND SELECT DIRECTOR DECK. 3-1**<br>• AND SELECT LISTING. 2-7<br>SELECT " CONFIGURATIONS. COMPONENTS AND THE UPDATE AND SELECT CONFIGURATIONS, 2-UPDATE AND SELECT CONFIGURATIONS, 2-1<br>• DIRECTOR DECK. SAMPLE UPDATE AND SELECT DIRECTOR DECK, 3-1<br>ERROR HALTS, UPDATE AND SELECT ERROR HALTS, 4-3 • LISTING. SAMPLE UPDATE AND SELECT LISTING. 2-7 LOADING UPDATE AND SELECT. 4-1 UPDATE AND SELECT OPERATIONS. 2-1 • PROGRAMMED HALTS. UPDATE AND SELECT PROGRAMMED HALTS. 4-3 SEVEN-LEVEL TAPE. B-1 SIX-LEVEL TAPE<br>• WITH ONE TRANSLATION TABLE. B-1<br>• WITH TWO TRANSLATION TABLE. B-1 SOURCE OF THE ECD CARD, 3-4<br>SPECIFIC HEADER CARD SYSTEM SPECIFIC HEADER CARD, 3-4, 3-6

#### COMPUTER-GENERATED INDEX

```
STANDARD<br>• EQUIPMENT CONFIGUTATION DESCRIPTOR CARD, 3-2<br>• VERSION OF THE PROGRAM, B-2<br>STANDARD ECD
        SAND<br>" CARD, 3-2<br>" VALUES,
                   FORMAT FOR FILE MEDIA FIELDS AND STANDARD ECD 
 VALUES. 3-5 
SYSTEM SPECIFIC HEADER CARD, 3-4. 3-6 
TABLE 
TAPE 
            PAPER TAPE CONVERSION TABLE, B-2
             SIX-LEVEL TAPE WITH ONE TRANSLATION TABLE, 8-1<br>SIX-LEVEL TAPE WITH TWO TRANSLATION TABLE, 8-1
         • CONVERSION TABLE, 
PAPER TAPE CONVERSION TABLE. B-2 
FIVE-LEVEL TAPE. B-2 • MOUNTING PROCEDURES, 4-1 • OPTIONS, 
             PAPER TAPE OPTIONS, B-1<br>SEVEN-LEVEL TAPE, B-1<br>SIX-LEVEL TAPE WITH ONE TRANSLATION TABLE, B-1<br>SIX-LEVEL TAPE WITH TWO TRANSLATION TABLE, B-1
 TRAILER CARD. 3-11<br>TRANSLATION TABLE<br>SIX-LEVEL TAPE WITH ONE TRANSLATION TABLE, B-1<br>SIX-LEVEL TAPE WITH TWO TRANSLATION TABLE, B-1
```
 $\mathbf{r}$ 

```
TYPEWRITER
UNITS 
UPDATE 
              BOOTSTRAP PROCEDURES FOR CONTROL PANEL AND CONSOLE<br>TYPEWRITER. 4-1
             LEADING UNITS, 1-2
          * AND SELECT CONFIGURATIONS, 2-1<br>* AND SELECT OPERATIONS. 2-1<br>* AND SELECT OPERATIONS. 2-1<br>* AND SELECT ORGRAMMED HALTS, 4-3<br>* AND SELECT CONFIGURATIONS, COMPONENTS AND THE UPDATE ANS SELECT
VALUES 
              CONFIGURATIONS, 2-5<br>LOADING UPDATE AND SELECT, 4-1<br>SAMPLE UPDATE AND SELECT DIRECTOR DECK, 3-1<br>SAMPLE UPDATE AND SELECT LISTING, 2-7
               FORMAT FOR FILE MEDIA FIELDS AND STANDARD ECD 
VALUES, 3-5 
VERSION 
 STANDARD VERSION OF THE PROGRAM, B-2<br>VISIBILITY<br>• CODES, A-2<br>• PAPER TAPE OPTIONS,<br>• PAPER TAPE OPTIONS, B-1
```
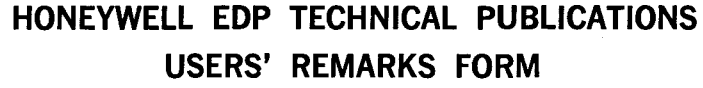

TITLE: UPDATE AND SELECT C AND D DATED: October 25, 1965

FILE NO: 122.3305.0016.0-025

ERRORS NOTED:

Fold

~.

Informational design of the profession of the constant of the constant of the constant of the constant of the constant of the constant of the constant of the constant of the constant of the constant of the constant of the

SUGGESTIONS FOR IMPROVEMENT:

Fold

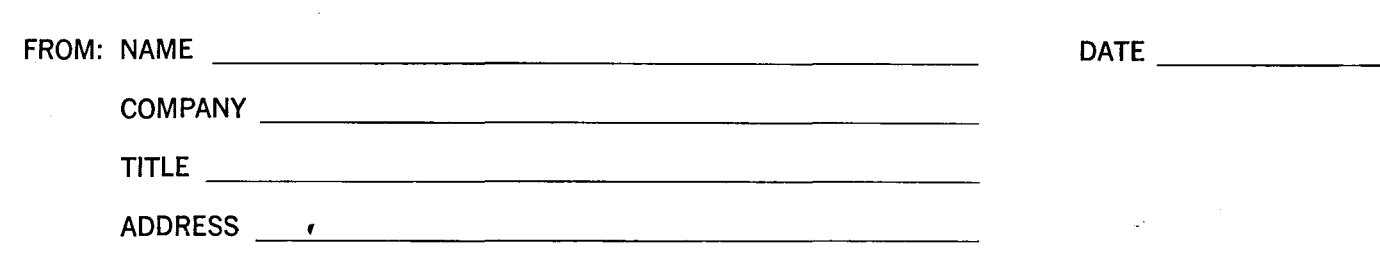

# FIRST CLASS PERMIT NO. 39531 WELLESLEY HILLS MASS.

# BUSINESS REPLY MAIL

No postage stamp necessary if mailed in the United States POSTAGE WILL BE PAID BY

HONEYWELL ELECTRONIC DATA PROCESSING DIVISION 60 WALNUT STREET WELLESLEY HILLS, MASS. 02181

ATT'N: PUBLICATIONS AND WRITING SERVICES DEPARTMENT

 $\sqrt{ }$ 

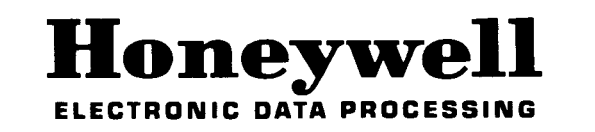

**---------------------------------------------------** <sup>~</sup>

 $\sum_{\text{Neu}}$ 

j

 $\vec{v}$ <u>Cine</u>

- \$#'